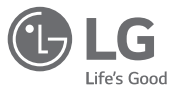

#### *Všeobecné otázky*

<Stredisko informácií pre zákazníkov spoločnosti LG> *0850 111 154*

\* Pred telefonátom sa uistite, že je telefónne číslo správne.

SLOVENSKY ENGLISH

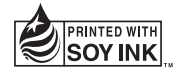

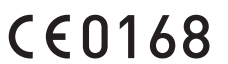

MFL69197601 (1.0)

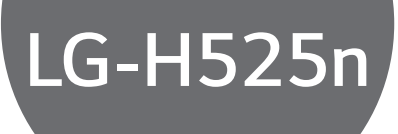

USER GUIDE

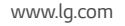

# Vitajte! SLOVENSKY

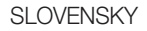

Ďakujeme, že ste si vybrali výrobok spoločnosti LG. Pred tým, než zariadenie začnete používať, si pozorne prečítajte tento návod na použitie, aby sa zaručila bezpečnosť a správne používanie.

- • Vždy používajte originálne príslušenstvo značky LG. Dodané položky boli navrhnuté len pre toto zariadenie a nemusia byť kompatibilné s inými zariadeniami.
- • Toto zariadenie nie je vhodné pre osoby so zrakovým postihnutím, pretože používa dotykovú klávesnicu.
- • Popisy vychádzajú z predvolených nastavení prístroja.
- • Predvolené aplikácie podliehajú aktualizáciám a podpora pre tieto aplikácie môže byť ukončená bez predchádzajúceho upozornenia. V prípade otázok ohľadom aplikácie, ktorá sa dodáva spolu so zariadením, sa obráťte na servisné stredisko LG. Pre aplikácie nainštalované používateľom kontaktujte príslušného poskytovateľa služieb.
- • Úprava operačného systému v zariadení alebo inštalácia softvéru z neoficiálnych zdrojov môže vážne poškodiť zariadenie a viesť k poškodeniu alebo strate údajov. Takýmito úkonmi narušíte licenčnú zmluvu spoločnosti LG a záruka nebude platná.

• Určitý obsah a niektoré obrázky sa môžu v prípade vášho zariadenia líšiť v závislosti od regiónu, poskytovateľa služieb, verzie softvéru alebo operačného systému a môžu podliehať zmenám bez predchádzajúceho upozornenia.

#### Upozornenia s pokynmi

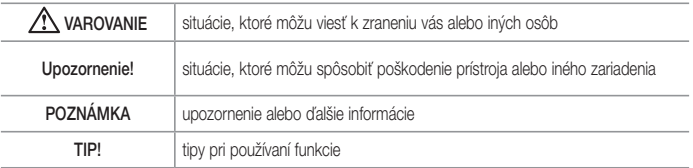

## Obsah

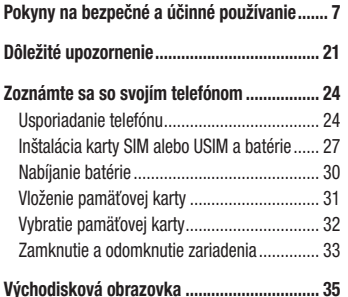

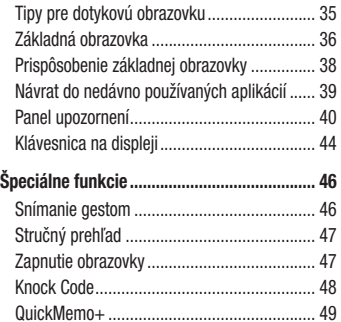

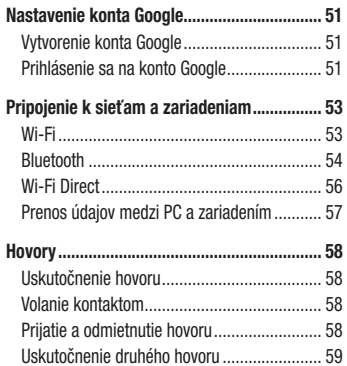

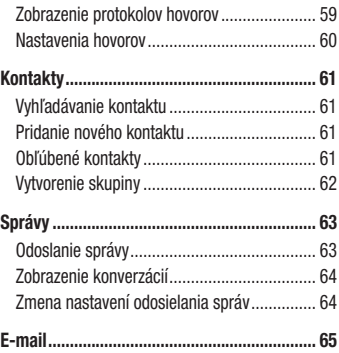

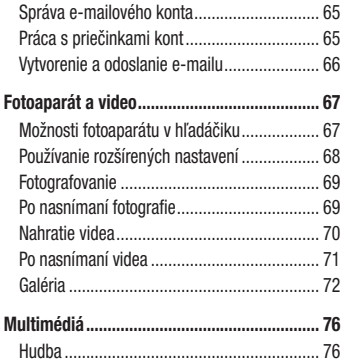

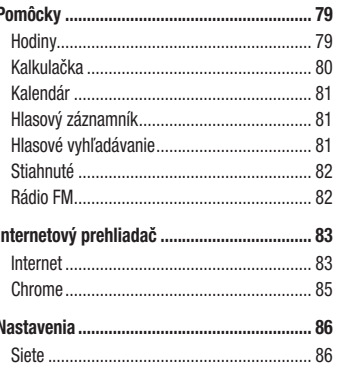

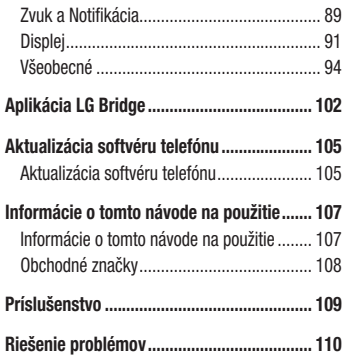

#### Najčastejšie otázky [......................................](#page-117-0) 116

## <span id="page-8-0"></span>Pokyny na bezpečné a účinné používanie

Prečítajte si nasledujúce pokyny. Nedodržiavanie tohto návodu môže byť nebezpečné alebo protizákonné. V prípade chyby sa pomocou softvérového nástroja zabudovaného v telefóne uloží záznam o danej chybe. Tento nástroj zhromažďuje iba údaje týkajúce sa chyby, ako napríklad informácie o sile signálu, pozícii ID telefónu pri náhlom prerušení hovoru a načítaných aplikáciách. Denník týchto údajov sa používa iba na určenie príčiny chyby. Tieto denníky sú šifrované a môžu k nim pristupovať iba zamestnanci autorizovaných centier opravy zariadení LG v prípade, že dáte svoje zariadenie

#### Vystavenie účinkom rádiofrekvenčnej energie

TOTO ZARIADENIE SPĹŇA MEDZINÁRODNÉ SMERNICE O VYSTAVENÍ RÁDIOVÝM VI NÁM

Mobilné zariadenie je rádiovým vysielačom a prijímačom. Je navrhnuté a vyrobené tak, aby neprekračovalo limity pre vystavenie rádiovej frekvencii (RF) odporúčané medzinárodnými smernicami (ICNIRP). Tieto limity sú súčasťou komplexných smerníc a stanovujú povolené hladiny RF energie pre obyvateľstvo.

Tieto smernice boli vytvorené na základe pravidelných a dôkladných hodnotení vedeckých štúdií vykonávaných nezávislými vedeckými organizáciami. Smernice obsahujú dôležité bezpečnostné limity zaisťujúce bezpečnosť všetkých osôb bez ohľadu na ich vek alebo zdravie.

opraviť.

Expozičné normy pre mobilné telefóny používajú mernú jednotku, ktorá je známa ako špecifický absorbovaný výkon (Specific Absorption Rate – SAR). Limit SAR stanovený v medzinárodných smerniciach je 2,0 W/kg\*. Merania SAR sa vykonávajú v štandardných prevádzkových polohách so zariadením, ktoré vysiela na maximálnej certifikovanej úrovni výkonu vo všetkých testovaných frekvenčných pásmach. Hoci sa SAR určuje na najvyššej certifikovanej úrovni výkonu, skutočný SAR zariadenia počas prevádzky môže byť nižší ako je maximálna hodnota. Je to z dôvodu, že zariadenie bolo navrhnuté na prevádzku na rôznych úrovniach výkonu, aby mohlo využívať jedine výkon potrebný na dosiahnutie siete. Vo všeobecnosti platí, že čím ste bližšie k základňovej stanici, tým menší je výstupný výkon zariadenia.

Predtým, ako je možné ponúknuť model telefónu na predaj verejnosti, musí byť vyhlásená zhoda s európskou smernicou o rádiových a telekomunikačných koncových zariadeniach. V tejto smernici sa uvádza ako jedna z najdôležitejších požiadaviek ochrana bezpečnosti a zdravia používateľa a akejkoľvek inej osoby. Najvyššia hodnota SAR pri testovaní tohto zariadenia na použitie pri uchu je 0,643 W/kg. Toto zariadenie spĺňa smernice pre vystavenie RF pri používaní v normálnej polohe pri uchu alebo pri umiestnení najmenej 1,5 cm od tela. Ak používate prenosný obal, klip na opasok alebo držiak na obsluhu telefónu umiestneného na tele, tieto nesmú obsahovať kov a mali by umožňovať umiestnenie výrobku najmenej 1,5 cm od tela. Na to, aby zariadenie mohlo zabezpečiť prenos dátových súborov alebo správ, musí mať kvalitné pripojenie k sieti. V niektorých prípadoch sa môže stať,

 $\overline{8}$  Pokyny na bezpečné a účinné používanie

že prenos dátových súborov alebo správ bude pozdržaný, až kým takéto pripojenie nebude dostupné. Zaistite, aby boli vyššie uvedené pokyny na dodržiavanie vzdialenosti zariadenia splnené, až kým nebude prenos ukončený. Najvyššia hodnota SAR pri testovaní tohto zariadenia na použitie pri tele je 0,562 W/kg.

\* Limit SAR pre mobilné zariadenia používané verejnosťou je 2,0 wattov na kilogram (W/kg), čo je priemerná hodnota na desať gramov telesného tkaniva. Smernice zahŕňajú dôležité bezpečnostné limity, aby tak verejnosti poskytli dodatočnú ochranu a aby zodpovedali za akékoľvek odchýlky v meraniach.

Hodnoty SAR sa môžu líšiť v závislosti od národných požiadaviek na podávanie správ a od pásma siete.

### Informácie FCC o SAR

Toto mobilné zariadenie je skonštruované tak, aby tiež spĺňalo požiadavky týkajúce sa vystavenia rádiovým vlnám stanovené Federálnou komunikačnou komisiou (FCC) v USA a kanadským Ministerstvom priemyslu (Industry Canada).

Tieto požiadavky stanovili limit SAR na 1,6 W/kg, pričom priemer sa vypočítaval na 1 gram tkaniva. Najvyššia hodnota SAR zistená podľa tejto normy počas certifikácie produktu je 0,56 W/kg pre použitie pri uchu a 0,70 W/kg pri správnom nosení na tele.

Okrem toho bolo toto zariadenie testované na bežné používanie pri nosení na tele so zadnou časťou telefónu vo vzdialenosti 1 cm (0,39 palca) od tela používateľa. Na splnenie požiadaviek FCC týkajúcich sa vystavenia RF musí byť minimálna vzdialenosť medzi telom používateľa a zadnou časťou telefónu 1 cm (0,39 palca).

#### \* Upozornenia a výstrahy FCC Upozornenie!

Toto zariadenie vyhovuje časti 15 Pravidiel FCC. Jeho prevádzka podlieha nasledujúcim dvom podmienkam: (1) Toto zariadenie nesmie spôsobiť škodlivé rušenie a (2) musí prijať akékoľvek rušenie vrátane rušenia, ktoré môže spôsobiť neželanú prevádzku.

#### Upozornenie!

Zmeny alebo úpravy, ktoré konkrétne neschválil výrobca, môžu mať za následok zrušenie oprávnenia používateľa obsluhovať zariadenie.

#### Starostlivosť o telefón a jeho údržba

### A VAROVANIE

Používajte iba batérie, nabíjačky a príslušenstvo schválené pre tento konkrétny model telefónu. Používanie iných typov môže zrušiť oprávnenie na používanie alebo záruku, ktoré sú platné pre telefón, a môže byť nebezpečné.

- Nerozoberajte prístroj. Ak je potrebná oprava, zverte ju kvalifikovanému servisnému technikovi.
- • Opravy v rámci záruky môžu, podľa uváženia spoločnosti LG, zahŕňať náhradné diely alebo dosky, ktoré sú nové alebo repasované, pod podmienkou, že spĺňajú rovnakú funkciu ako vymieňané diely.

10 Pokyny na bezpečné a účinné používanie

- • Udržiavajte telefón vo väčšej vzdialenosti od elektrických zariadení, ako televízory, rádiá alebo osobné počítače.
- Nenechávajte telefón v blízkosti zdrojov tepla, ako radiátory alebo sporáky.
- • Zabráňte pádu telefónu na zem.
- Nevystavujte prístroj mechanickým vibráciám ani nárazom.
- V priestoroch, kde to určujú osobitné predpisy, telefón vypnite. Telefón nepoužívajte napr. v nemocniciach, kde by mohol ovplyvniť citlivé zdravotnícke prístroje.
- Počas nabíjania nemanipulujte s telefónom vlhkými rukami. Mohlo by dôjsť k úrazu elektrickým prúdom alebo vážnemu poškodeniu telefónu.
- Telefón nenabíjajte blízko horľavých materiálov pretože sa počas nabíjania zahrieva, čím vzniká riziko požiaru.
- Na čistenie povrchu zariadenia používajte suchú tkaninu (nepoužívajte rozpúšťadlá, ako napríklad benzén, riedidlo alebo alkohol).
- Telefón nenabíjajte pokiaľ sa nachádza na textilnom zariadení bytu.
- Telefón nabíjaite v dobre vetranei miestnosti.
- Newstavujte prístroj nadmernému dymu, ani prachu.
- • Nenechávajte telefón v blízkosti kreditných kariet alebo cestovných lístkov, lebo môže pôsobiť na informácie na magnetických pásoch.
- • Nedotýkajte sa displeja ostrými predmetmi, pretože môže dôjsť k poškodeniu telefónu.
- • Nevystavujte telefón nadmernej vlhkosti.
- Príslušenstvo, napr. slúchadlá, používajte opatrne. Nedotýkajte sa antény, ak to nie je nevyhnutné.
- Nepoužívajte, nedotýkajte sa ani sa nepokúšajte odstrániť alebo opraviť rozbité, vyštrbené alebo prasknuté sklo. Záruka sa nevzťahuje na poškodenie skla displeja vinou hrubého alebo nevhodného používania.
- • Váš telefón je elektronické zariadenie, ktoré počas bežnej prevádzky vytvára teplo. Príliš dlho trvajúci, priamy kontakt s pokožkou bez primeraného vetrania môže spôsobiť miernu bolesť alebo popálenie. Preto buďte opatrní pri zaobchádzaní s telefónom počas a bezprostredne po použití.
- • Ak sa váš telefón zmáča, okamžite ho odpojte a nechajte ho, aby sa úplne vysušil. Proces sušenia sa nepokúšajte urýchliť externým zdrojom tepla, ako napríklad rúrou, mikrovlnkou alebo sušičom vlasov.

• Kvanalina vo vašom mokrom telefóne zmení farbu produktového štítku vo vašom telefóne. Na poškodenie vášho zariadenia v dôsledku vystavenia kvapalinám sa nevzťahuje záruka.

#### Efektívna prevádzka telefónu

#### Elektronické zariadenia

Všetky mobilné telefóny môžu byť náchylné na rušenie, čo môže mať vplyv na ich výkon.

- • Mobilný telefón nepoužívajte v blízkosti lekárskych prístrojov bez toho, aby ste si vyžiadali povolenie. Poraďte sa s lekárom, či používanie telefónu nemôže narušiť činnosť vašej zdravotníckej pomôcky.
- • Mobilné telefóny môžu rušiť aj niektoré načúvacie aparáty.

12 Pokyny na bezpečné a účinné používanie

- • Rušenie menšieho rozsahu môže ovplyvňovať TV prijímače, rádiá, počítače atď.
- Telefón používajte v prostredí s teplotou v rozpätí 0 ºC až 40 ºC. Vystavenie telefónu extrémne nízkym alebo vysokým teplotám môže mať za následok poruchu, poškodenie, dokonca aj výbuch.

### Kardiostimulátory

Výrobcovia kardiostimulátorov odporúčajú dodržiavať minimálnu vzdialenosť 15 cm medzi mobilným telefónom a kardiostimulátorom, aby nedošlo k prípadnému rušeniu kardiostimulátora. Preto je vhodné používať pri telefonovaní ucho na opačnej strane od kardiostimulátora a telefón nenosiť v náprsnom vrecku.

Ďalšie informácie týkajúce sa použitia bezdrôtového prístroja s kardiostimulátorom získate od svojho ošetrujúceho lekára.

Pokyny na bezpečné a účinné používanie  $\frac{13}{13}$ 

### Nemocnice

Vypnite bezdrôtové zariadenia, keď vás o to požiadajú v nemocnici, na klinike alebo v inom zariadení zdravotnej starostlivosti. Tieto požiadavky majú zabrániť prípadnému rušeniu citlivého zdravotníckeho vybavenia.

### Bezpečnosť na ceste

Preštudujte si zákony a pravidlá o používaní mobilných telefónov v krajine, kde šoférujete.

- Nepoužívajte pri šoférovaní telefón, ktorý sa drží v ruke.
- • Venujte šoférovaniu plnú pozornosť.
- Opustite vozovku a zaparkujte, ak potrebujete volať alebo prijať hovor, ak to vyžadujú jazdné podmienky.
- • Vysokofrekvenčná energia môže ovplyvniť niektoré elektronické systémy v motorovom vozidle, ako

napríklad stereo súpravu či bezpečnostný systém.

- Keď je vozidlo vybavené airbagom, neobmedzujte ho nainštalovaným ani prenosným bezdrôtovým zariadením. Mohlo by dôjsť k zlyhaniu airbagu alebo vážnemu poraneniu v dôsledku jeho nesprávnej funkcie.
- • Ak počúvate hudbu, keď ste vonku, nezabudnite mať hlasitosť nastavenú na zodpovedajúcu úroveň tak, aby ste vedeli o okolitých zvukoch. Je to dôležité najmä v okolí cestných komunikácií.

### Ochrana pred poškodením sluchu

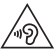

Aby ste zabránili poškodeniu sluchu, nepočúvajte dlhodobo hudbu pri vysokej hlasitosti.

Ak ste dlhšie vystavení hlasitým zvukom, môže to poškodiť váš sluch. Preto vám odporúčame, aby ste svoj telefón nezapínali ani nevypínali v blízkosti svojich uší. Odporúčame vám tiež, aby ste hlasitosť hudby a hovorov nastavili na rozumnú úroveň.

• Keď používate slúchadlá a nepočujete ľudí okolo vás rozprávať sa, prípadne ak osoba sediaca vedľa vás počuje, čo počúvate, znížte hlasitosť.

#### POZNÁMKA

• Nadmerná hlasitosť a akustický tlak zo slúchadiel a slúchadlových súprav môžu spôsobiť stratu sluchu.

### Sklenené časti

Niektoré časti vášho mobilného telefónu sú vyrobené zo skla. Tieto sklenené časti sa môžu rozbiť, ak dôjde k pádu vášho mobilného telefónu na tvrdý povrch alebo

14 Pokyny na bezpečné a účinné používanie

ak je telefón vystavený silnému nárazu. Ak sa sklenená časť rozbije, nedotýkajte sa jej ani sa nepokúšajte rozbitú časť odstrániť. Mobilný telefón nepoužívajte, až kým poškodenú sklenenú časť nevymení autorizovaný poskytovateľ servisných služieb.

### Výbušné prostredie

Nepoužívajte telefón na miestach, kde sa odpaľujú nálože. Dodržiavajte zákazy a postupujte podľa predpisov alebo pravidiel.

### Prostredie s rizikom výbuchu

- Telefón nepoužívaite na čerpacích staniciach.
- • Nepoužívajte telefón v blízkosti skladov paliva alebo chemických látok.

• Neprevážajte a neskladujte horľavé plyny, kvapaliny alebo výbušné materiály v rovnakom priestore vozidla ako mobilný telefón alebo jeho príslušenstvo.

### V lietadle

Bezdrôtové zariadenia môžu spôsobiť rušenie zariadení v lietadle.

- Pred vstupom do akéhokoľvek lietadla mobilný telefón vypnite.
- Bez povolenia posádky ho na zemi nepoužívajte.

### Deti

Telefón odkladajte na bezpečné miesto mimo dosahu malých detí. Obsahuje malé časti, ktoré by pri oddelení mohli spôsobiť udusenie.

### Tiesňové volania

Tiesňové volania nemusia byť dostupné vo všetkých mobilných sieťach. Preto by ste pri tiesňových volaniach nemali byť nikdy závislí len od vášho mobilného telefónu. Informujte sa u svojho miestneho poskytovateľa služieb.

### Informácie o batérii a údržba

- Pred nabíjaním nie je potrebné batériu úplne vybiť. Na rozdiel od iných batériových systémov nemá batéria pribalená k prístroju žiadny pamäťový efekt, ktorý by mohol znížiť jej výkon.
- • Používajte len batérie a nabíjačky značky LG. Nabíjačky LG sú navrhnuté tak, aby maximalizovali životnosť batérie.
- Nerozoberajte a neskratujte batériu.
- • Udržiavajte kovové kontakty batérie čisté.
- • Vymeňte batériu, ak už neposkytuje prijateľný výkon. Životnosť batérie môže byť až niekoľko stoviek nabíjacích cyklov.
- Ak ste batériu dlhší čas nepoužívali, nabite ju, aby ste maximalizovali jej použiteľnosť.
- Nevystavujte nabíjačku batérií priamemu slnečnému žiareniu, ani ju nepoužívajte v prostredí s vysokou vlhkosťou, napr. v kúpeľni.
- Batériu nenechávajte na horúcich ani studených miestach, pretože by sa tým mohol zhoršiť jej výkon.
- V prípade výmeny batérie za nesprávny typ hrozí nebezpečenstvo výbuchu.
- • Použité batérie likvidujte podľa pokynov výrobcu. Ak je to možné, recyklujte ich. Nelikvidujte ich spolu s domovým odpadom.

16 Pokyny na bezpečné a účinné používanie

- • Ak je potrebná výmena batérie, zaneste ju do najbližšieho autorizovaného servisu alebo k predajcovi výrobkov spoločnosti LG Electronics.
- • Po úplnom nabití telefónu vždy odpojte nabíjačku z elektrickej zásuvky, aby ste tak predišli zbytočnej spotrebe energie nabíjačkou.
- • Skutočná životnosť batérie bude závisieť od konfigurácie siete, nastavení výrobku, spôsobu používania, batérie a okolitých podmienok.
- Zabezpečte, aby sa do kontaktu s batériou nedostali žiadne predmety s ostrou hranou, ako napr. zvieracie zuby alebo nechty. Mohlo by to spôsobiť požiar.

#### Informácie o softvéri typu Open Source

Ak chcete získať zdrojový kód, ktorý sa poskytuje na základe licencie GPL, LGPL, MPL a ďalších licencií typu Open Source (s otvoreným zdrojovým kódom) a ktorý je obsiahnutý v tomto produkte, navštívte webovú lokalitu http://opensource.lge.com. Okrem zdrojového kódu si taktiež môžete prevziať všetky uvedené licenčné podmienky, upozornenia týkajúce sa zrieknutia záruky a autorských práv. Po zaslaní žiadosti na e-mailovú adresu opensource@lge.com vám spoločnosť LG Electronics tiež poskytne otvorený zdrojový kód na disku CD-ROM za poplatok, ktorý pokrýva náklady spojené s jeho dodaním (ako je cena média, poštovné a balné). Táto ponuka platí tri (3) roky od dátumu zakúpenia daného produktu.

#### AKO AKTUALIZOVAŤ VAŠE ZARIADENIE

Prístup k najnovším verziám firmvéru, nové funkcie softvéru a zlepšenia.

- • Vyberte možnosť Aktualizácia softvéru v ponuke Nastavenia v zariadení.
- • Aktualizujte svoje zariadenie pomocou pripojenia k PC. Viac informácií o tejto funkcii nájdete na stránke [http://www.](http://www.lg.com/common/index.jsp) [lg.com/common/index.jsp,](http://www.lg.com/common/index.jsp) vyberte krajinu a jazyk.

#### VYHLÁSENIE O ZHODE

Spoločnosť LG Electronics týmto vyhlasuje. že zariadenie LG-H525n spĺňa základné požiadavky a iné relevantné ustanovenia smernice 1999/5/EC. Kópiu Whlásenia o zhode nájdete na stránke [http://www.](http://www.lg.com/global/declaration) [lg.com/global/declaration](http://www.lg.com/global/declaration)

Kontaktná kancelária pre súlad tohto zariadenia s predpismi: LG Electronics Inc. EU Representative, Krijgsman 1, 1186 DM Amstelveen, The Netherlands

18 Pokyny na bezpečné a účinné používanie

"Práca na vývoji tohto telefónu, ktorú motivovala snaha o zlepšenie jeho funkcií, ovládateľnosti a použiteľnosti, mohla spôsobiť rozdiely medzi spôsobom jeho ovládania a pokynmi pre užívateľa uvedenými v tomto návode. Tieto prípadné rozdiely spôsobené zmenami softvéru, ktoré mohli byť vykonané aj na prianie vášho operátora, vám ochotne vysvetlí náš predajca či servisné stredisko. Tieto prípadné rozdiely spôsobené vývojovými zmenami softvéru mobilného telefónu, ktoré vykonal výrobca, nie sú nedostatkami výrobku v zmysle uplatnenia práv zodpovednosti za poruchy a nevzťahuje sa na ne poskytnutá záruka."

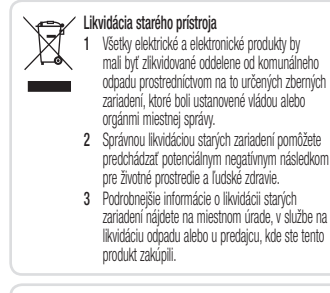

Predpokladaná doba životnosti batérie je 6 mesiacov. Postupné znižovanie kapacity batérie je prejavom jej prirodzeného opotrebovania a nemožno to považovať za vadu v zmysle Občianskeho zákonníka.

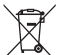

#### Likvidácia použitých batérií/akumulátorov

- 1 Tento symbol môže byť kombinovaný so symbolmi chemických značiek ortuti (Hg), kadmia (Cd) alebo olova (Pb), ak batéria obsahuje viac ako 0,0005 % ortuti, 0,002 % kadmia alebo 0,004 % olova.
- 2 Všetky batérie/akumulátory je potrebné likvidovať oddelene od komunálneho odpadu prostredníctvom zberných stredísk ustanovených na tento účel príslušnými štátnymi alebo miestnymi orgánmi.
- 3 Správnou likvidáciou starých batérií/akumulátorov pomôžete zabrániť prípadným negatívnym dopadom na životné prostredie a zdravie zvierat aj ľudí.
- 4 Podrobnejšie informácie o likvidácií starých batérií alebo akumulátorov získate na miestnom úrade, v spoločnosti, ktorá spravuje likvidáciu odpadu, alebo v obchode, kde ste produkt kúpili.

20 Pokyny na bezpečné a účinné používanie

## <span id="page-22-0"></span>Dôležité upozornenie

#### Pred použitím telefónu si prečítajte tieto pokyny!

Skôr ako telefón prinesiete do servisného strediska alebo zavoláte zástupcovi servisného strediska, overte si, či niektorý z problémov s vaším telefónom nie je opísaný v tejto časti návodu na používanie.

### 1. Pamäť telefónu

Keď máte v telefóne menej ako 10 MB voľnej pamäte, telefón nemôže prijímať nové správy. Možno budete musieť skontrolovať pamäť telefónu a získať viac pamäte odstránením niektorých údajov, napríklad aplikácií alebo správ.

#### Odinštalovanie aplikácií:

- 1 Ťuknite na položky  $O > \text{ } \textcircled{\scriptsize{1}}$  >  $\text{ } \textcircled{\scriptsize{*}}$  > karta Všeobecné > Aplikácie.
- 2 Keď sa objavia všetky aplikácie, nalistujte a zvoľte aplikáciu, ktorú chcete odinštalovať.
- 3 Poklepte na možnosť Odinštalovať.

### 2. Optimalizácia životnosti batérie

Životnosť batérie môžete predĺžiť tým, že vypnete funkcie, ktoré nepotrebujete mať neustále spustené na pozadí. To, ako aplikácie a systémové zdroje spotrebúvajú energiu batérie, môžete monitorovať.

Predĺženie životnosti batérie telefónu:

- • Vypnite rádiovú komunikáciu, ktorú nepoužívate. Ak nepoužívate pripojenie Wi-Fi, Bluetooth alebo GPS, vypnite ich.
- • Znížte jas obrazovky a nastavte kratší časový limit na vypnutie obrazovky.
- • Vypnite automatickú synchronizáciu služieb Gmail, Kalendár, Kontakty a iných aplikácií.
- Niektoré aplikácie, ktoré stiahnete, môžu spotrebovávať energiu batérie.
- Pri používaní prevzatých aplikácií sledujte úroveň nabitia batérie.

3. Pred inštaláciou aplikácie a operačného systému typu Open Source (s otvoreným zdrojovým kódom)

### **AVAROVANIE**

- • Ak nainštalujete a používate iný operačný systém ako systém poskytnutý výrobcom, váš telefón nemusí fungovať správne. Na telefón sa v takomto prípade nebude vzťahovať záruka.
- • V záujme ochrany vášho telefónu a osobných údajov preberajte aplikácie iba z dôveryhodných zdrojov, ako je napríklad Play Store™. Ak niektoré aplikácie v telefóne nie sú správne nainštalované, telefón nemusí fungovať správne alebo sa môžu vyskytnúť vážne chyby. Tieto aplikácie, ako i všetky údaje a nastavenia týchto aplikácií, musíte z telefónu odinštalovať.

#### 4. Otváranie aplikácií a prepínanie medzi jednotlivými aplikáciami

Systém Android umožňuje jednoduché prepínanie medzi viacerými úlohami, pretože dovoľuje súčasné spustenie viacerých aplikácií. Pred otvorením aplikácie nie je potrebné zatvoriť predchádzajúcu aplikáciu. Používajte a prepínajte medzi viacerými otvorenými aplikáciami. Operačný systém Android spravuje všetky aplikácie, zastavuje a spúšťa ich podľa potreby, čím zaisťuje, že nečinné aplikácie zbytočne nespotrebúvajú zdroje telefónu.

1 Ťuknite na  $\Box$ . Zobrazí sa zoznam naposledy používaných aplikácií.

- 2 Ťuknite na aplikáciu, na ktorú chcete prejsť. Predchádzajúca aplikácia pritom zostane v zariadení spustená na pozadí. Nezabudnite z aplikácie po použití vystúpiť poklepaním na položku .
	- • Na ukončenie aplikácie zo zoznamu posledných aplikácií potiahnite náhľad aplikácie doľava alebo doprava. Na vymazanie všetkých aplikácií ťuknite na položku Vymazať všetko.

### 5. Keď zamrzne obrazovka

Ak zamrzne obrazovka alebo telefón nereaguje, keď sa ho snažíte ovládať, vyberte batériu a opäť ju vložte. Potom telefón znova zapnite.

## <span id="page-25-0"></span>Zoznámte sa so svojím telefónom

### Usporiadanie telefónu

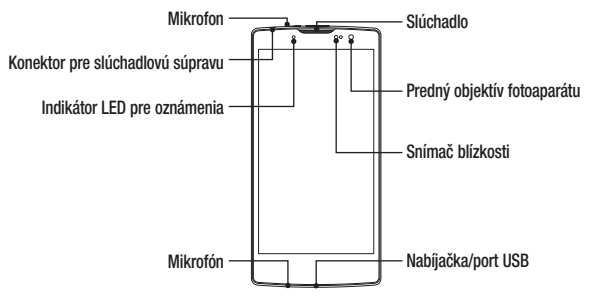

24 Zoznámte sa so svojím telefónom

#### POZNÁMKA: Snímač blízkosti

Pri prijímaní alebo uskutočňovaní hovoru snímač blízkosti automaticky vypne podsvietenie a uzamkne obrazovku, keď je telefón pri uchu. Táto funkcia predlžuje životnosť batérie a zabraňuje náhodnej aktivácii dotykovej obrazovky počas telefonovania.

### A VAROVANIE

Umiestnenie ťažkého predmetu na telefón alebo sedenie na telefóne môže poškodiť funkčnosť displeja a dotykovej obrazovky telefónu. Nezakrývajte snímač blízkosti chráničom obrazovky alebo akýmkoľvek iným typom ochranného filmu. Mohlo by dôjsť k poruche snímača.

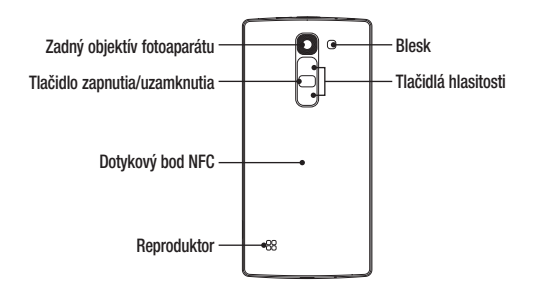

 $\overline{26}$   $\overline{26}$ 

<span id="page-28-0"></span>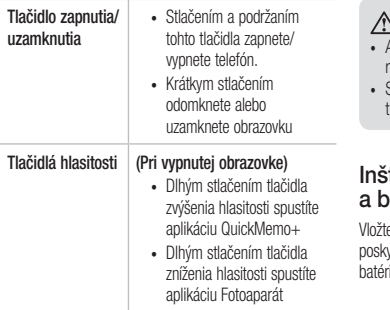

### VAROVANIE

- –<br>Anténa NFC je pre tento model umiestnená na zadnom kryte.
- Snažte sa nepoškodiť dotykový bod NFC na telefóne, ktorý je súčasťou antény NFC.

#### talácia karty SIM alebo USIM aatérie

e kartu SIM alebo USIM, ktorú vám poskytol mobilný ytovateľ telefónnych služieb spolu s dodanou batériou.

1 Ak chcete odstrániť zadný kryt, pevne ho držte v jednej ruke. Palcom druhej ruky nadvihnite a zložte zadný kryt podľa znázornenia na obrázku.

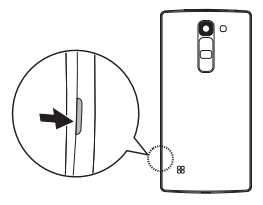

2 Zasuňte kartu SIM do príslušného priečinka, ako je to znázornené na obrázku. Dbajte na to, aby časť so zlatými kontaktmi na karte smerovala nadol.

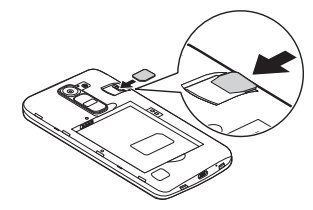

28 Zoznámte sa so svojím telefónom

### A VAROVANIE

Nevkladajte pamäťovú kartu do slotu na kartu SIM. Ak sa stane, že pamäťová karta uviazne v slote karty SIM, zoberte zariadenie do servisného strediska LG, kde vám pamäťovú kartu vyberú.

#### POZNÁMKA

• Zariadenie pracuje len s kartami microSIM.

3 Vložte batériu.

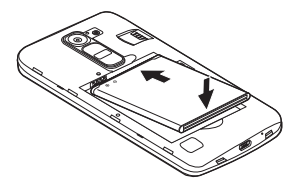

<span id="page-31-0"></span>4 Ak chcete wmeniť kryt na zariadení, zarovnajte zadný kryt batérie nad priestorom na batériu  $\bigcap$  a tlačte ho nadol, až kým s cvaknutím nezapadne na miesto  $\bigcirc$ .

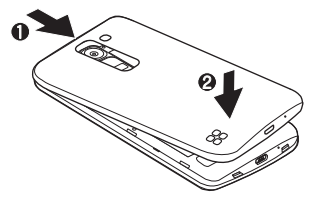

#### Nabíjanie batérie

Pred prvým použitím telefónu nabite batériu. Na nabitie batérie použite nabíjačku. Telefón tiež možno nabiť tak, že ho pripojíte k počítaču prostredníctvom kábla USB.

### A VAROVANIE

Používajte iba nabíjačku, batériu a káble schválené spoločnosťou LG. Ak používate neschválené nabíjačky, batérie alebo káble, môže dôjsť k pomalšiemu nabitiu batérie. Alebo to môže spôsobiť výbuch batérie alebo poškodenie zariadenia, na ktoré sa nevzťahuje záruka na výrobok.

30 Zoznámte sa so svojím telefónom

<span id="page-32-0"></span>Konektor na nabíjačku sa nachádza na spodnej strane telefónu. Pripojte nabíjačku a zapojte ju do elektrickej zásuvky.

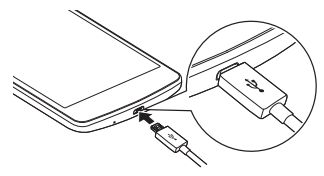

#### POZNÁMKA

• Počas nabíjania telefónu neotvárajte zadný kryt.

### Vloženie pamäťovej karty

Vaše zariadenie podporuje pamäťové karty microSD s kapacitou až 32 GB. V závislosti od výrobcu a typu pamäťovej karty nemusia byť niektoré pamäťové karty kompatibilné s vaším zariadením.

### A VAROVANIE

Niektoré pamäťové karty nemusia byť úplne kompatibilné so zariadením. Používaním nekompatibilnej karty môže dôjsť k poškodeniu zariadenia alebo pamäťovej karty, alebo k poškodeniu údajov v ňom uložených.

#### POZNÁMKA

• Časté zapisovanie a mazanie údajov skracuje životnosť pamäťových kariet.

- <span id="page-33-0"></span>1 Zložte zadný kryt.
- 2 Vložte pamäťovú kartu so zlatými kontaktmi smerom nadol.

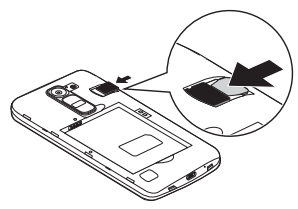

3 Znova nasaďte zadný kryt telefónu.

### Vybratie pamäťovej karty

Pamäťovú kartu pred vybratím najskôr odpojte, aby ste ju bezpečne vybrali.

- 1 Poklepte na položky  $\bigcirc$  >  $\textcircled{\scriptsize{1}}$  > karta Všeobecné > Úložný priestor > Odpojiť kartu SD.
- 2 Zložte zadný kryt a vytiahnite pamäťovú kartu.

### **AVAROVANIE**

Nevyberajte pamäťovú kartu, keď telefón prenáša alebo sprístupňuje informácie. Mohlo by dôjsť k strate dát alebo ich poškodeniu, alebo poškodeniu pamäťovej karty alebo zariadenia. Výrobca nie je zodpovedný za škody, ktoré vyplývajú zo zneužitia poškodených pamäťových kariet vrátane straty dát.

32 Zoznámte sa so svojím telefónom

#### <span id="page-34-0"></span>Zamknutie a odomknutie zariadenia

#### Stlačením tlačidla Zapnúť/Uzamknúť vypnete

obrazovku a uvediete zariadenie do režimu uzamknutia. Zariadenie sa automaticky zamkne, ak nie je po určitú dobu používané. Táto funkcia pomáha predchádzať náhodnému poklepaniu a šetrí batériu.

Ak chcete zariadenie odblokovať, stlačte tlačidlo Zapnúť/Uzamknúť a potiahnite prst po obrazovke v ľubovoľnom smere.

#### POZNÁMKA

• Namiesto tlačidla Zapnúť/Uzamknúť môžete obrazovku prebudiť aj dvojitým poklepaním na obrazovku.

Zmena metódy uzamykania obrazovky Môžete zmeniť spôsob, akým zamykáte obrazovku, aby ste zabránil prístupu iných osôb k vašim osobným údajom.

- 1 Poklepte na položky  $\bigcirc$  >  $\Leftrightarrow$  >  $\cdots$  > karta Displej > Zablokovať obrazovku > Vybrať zámku obrazovky.
- 2 Z ponúkaných možností si vyberte požadovaný zámok obrazovky: Žiadne, Pretiahnuť, Knock Code, Vzor, PIN a Heslo.

#### POZNÁMKA

• Pred nastavením vzoru na odomknutie si vytvorte konto Google a zapamätajte si záložný kód PIN zvolený počas tvorby vzoru uzamknutia.

#### TIP! Smart Lock

Pre jednoduchšie odomknutie vášho telefónu môžete použiť Smart Lock. Ak máte k telefónu pripojené dôveryhodné Bluetooth zariadenie, ak ste na známom mieste, ako je váš domov alebo práca, alebo ak rozpozná vašu tvár, potom si telefón môžete nastaviť tak, aby bol odomknutý. Nastavenie Smart Lock

- Tuknite na položky  $\mathbb{O}$  >  $\circledast$  >  $\circledast$ .
- 2 Ťuknite na kartu Displej > Zablokovať obrazovku > Smart Lock.
- 3 Pred pridaním akéhokoľvek dôveryhodného zariadenia, dôveryhodného miesta alebo dôveryhodnej tváre je potrebné nastaviť zámok obrazovky (vzor, PIN alebo heslo).
## Východisková obrazovka

## Tipy pre dotykovú obrazovku

Nasledujúca časť uvádza tipy na ovládanie vášho telefónu.

- Ťuknutie alebo dotyk jedno ťuknutie prstom slúži na výber položiek, prepojení, odkazov a písmen na klávesnici na obrazovke.
- • Stlačenie a podržanie stlačenie a podržanie položky na obrazovke vykonáte poklepaním na položku, pričom z nej nezdvihnete prst, kým sa neuskutoční príslušná operácia.
- Ťahanie dotknite sa položky, chvíľu ju podržte a potom bez zdvihnutia prsta posúvajte prst po obrazovke, kým prstom neprejdete na požadované miesto. Ťahaním položiek po základnej obrazovke môžete položky premiestňovať.

 $\bullet$  Potiahnutie alebo posúvanie prstom – ak chcete potiahnuť alebo posúvať prstom, vykonajte rýchly pohyb prstom po povrchu obrazovky bez zastavenia po prvom dotyku (aby namiesto toho nedošlo k presunutiu položky).

- **Dvojité ťuknutie** dvojitým ťuknutím priblížite zobrazenie webovej stránky alebo mapy.
- Priblíženie roztiahnutím prstov pomocou ukazováka a palca môžete sťahovaním alebo rozťahovaním prstov priblížiť alebo oddialiť zobrazenie vo webovom prehliadači, na mapách alebo pri zobrazovaní obrázkov.
- **Otáčanie obrazovky** v mnohých aplikáciách a ponukách sa orientácia obrazovky mení podľa fyzickej orientácie samotného zariadenia.

Východisková obrazovka  $\frac{1}{3^5}$ 

### POZNÁMKA

- Pri stláčaní nepoužívajte nadmernú silu. Dotyková obrazovka je dostatočne citlivá, aby položku bolo možné vybrať aj jemným, ale dôrazným poklepaním.
- • Na požadovanú možnosť poklepte končekom prsta. Dávajte pozor, aby ste nepoklepali na iné tlačidlá.

## Základná obrazovka

Základná obrazovka je východiskovým bodom pre mnoho aplikácií a funkcií. Umožňuje vám pridať položky ako skratky aplikácií a miniaplikácií Google, aby ste mali okamžitý prístup k informáciám a aplikáciám. Toto je predvolené prostredie. Prejdete sem z ktorejkoľvek ponuky poklepaním na tlačidlo  $\bigcirc$ .

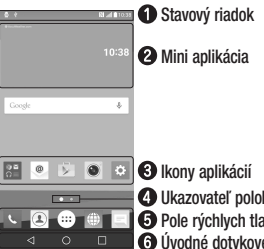

Ukazovateľ polohy **B** Pole rýchlych tlačidiel Úvodné dotykové tlačidlá

- Obsahuje stavové informácie telefónu vrátane informácií o aktuálnom čase, intenzite signálu, stave batérie a ikony oznámení.
- **<sup>2</sup>** Miniaplikácie sú samostatne existujúce aplikácie. ku ktorým možno pristupovať cez priečinok aplikácií alebo na základnej obrazovke. Na rozdiel od odkazu môže miniaplikácia fungovať ako aplikácia na obrazovke.
- Poklepaním na ikonu (aplikáciu, priečinok a pod.) ju otvoríte a môžete používať.
- Ukazuje, ktoré prostredie základnej obrazovky si práve prezeráte.
- **O** Poskytuje prístup na jeden dotyk k funkciám v ktoromkoľvek prostredí základnej obrazovky.

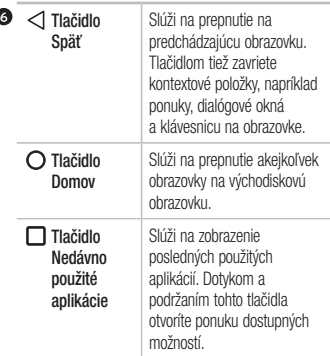

### Vedľajšia základná obrazovka

Operačný systém umožňuje používanie viacerých prostredí základnej obrazovky, ktoré poskytujú väčší priestor na pridávanie ikon, miniaplikácií atď.

• Pre prístup k ďalším prostrediam potiahnite prstom doľava alebo doprava po základnej obrazovke.

### Prispôsobenie základnej obrazovky

Základnú obrazovku môžete prispôsobiť pridaním aplikácií, miniaplikácií alebo zmenou tapiet.

Pridanie položiek na základnú obrazovku

1 Dotknite sa prázdnej časti základnej obrazovky a podržte ju.

- 2 V ponuke Režim pridania vyberte položku, ktorú chcete pridať. Pridaná položka sa zobrazí na základnej obrazovke.
- 3 Presuňte ju prstom na požadované miesto a potom zdvihnite prst.

TIP! Ak chcete z obrazovky Aplikácie pridať ikonu aplikácie na základnú obrazovku, dotknite sa aplikácie, ktorú chcete pridať, a podržte ju.

Odstránenie položky zo základnej obrazovky

• Keď ste na základnej obrazovke, stlačte a podržte ikonu, ktorú chcete odobrať > presuňte ju prstom na ikonu  $\Theta$ .

Pridanie aplikácie do poľa rýchlych tlačidiel

• Na obrazovke Aplikácie alebo na základnej obrazovke stlačte a podržte ikonu požadovanej aplikácie a potiahnite ju do poľa rýchlych tlačidiel. Potom ju uvoľnite v požadovanej lokalite.

Odstránenie aplikácie z poľa rýchlych tlačidiel

• Stlačte a podržte požadované rýchle tlačidlo a potiahnite ho do  $\Theta$ .

### POZNÁMKA

• Tlačidlo Aplikácie (...) nemožno odstrániť.

Prispôsobenie ikon aplikácií na základnej obrazovke

- 1 Dotknite sa požadovanej ikony aplikácie a podržte ju, kým sa neuvoľní zo svojej aktuálnej pozície a potom ju pustite. V pravom hornom rohu aplikácie sa zobrazí ikona úprav **ex**
- 2 Opäť poklepte na ikonu aplikácie a zvoľte požadovaný vzhľad a veľkosť ikony.
- 3 Zmenu uložíte poklepaním na tlačidlo OK.

### Návrat do nedávno používaných aplikácií

- 1 Ťuknite na  $\Box$ . Zobrazia sa náhľady naposledy používaných aplikácií.
- 2 Požadovanú aplikáciu otvoríte poklepaním na náhľad aplikácie.

 $\triangle$ I FRO  $-$ 

Poklepaním na tlačidlo  $\triangleleft$  sa vrátite na predchádzajúcu obrazovku.

### Panel upozornení

Upozornenia vám pripomenú, že máte nové prijaté správy, udalosti kalendára a budíky, ako aj prebiehajúce udalosti, napr. počas prebiehajúceho hovoru.

Keď príde oznámenie, jeho ikona sa zobrazí vo vrchnej časti obrazovky. Ikony čakajúcich oznámení sa zobrazujú na ľavej strane a systémové ikony, ako Wi-Fi alebo úroveň nabitia batérie, sa zobrazujú napravo.

### POZNÁMKA

• Dostupné možnosti sa môžu líšiť v závislosti od regiónu alebo poskytovateľa služieb.

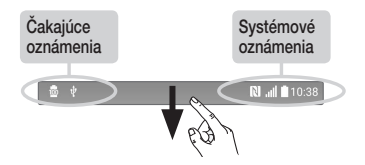

#### Otvorenie panela upozornení

Potiahnutím prsta nadol zo stavového riadka otvoríte panel oznámení. Pre zatvorenie panelu upozornení potiahnite prstom po obrazovke smerom nahor alebo poklepte na tlačidlo .

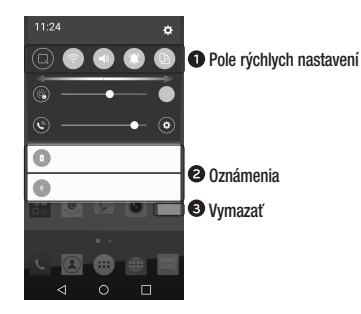

- Poklepaním na jednotlivé tlačidlá rýchleho nastavenia ich zapnete/vypnete. Stlačením a podržaním požadovaného tlačidla prejdete do ponuky nastavení danej funkcie. Ak chcete zobraziť ďalšie tlačidlá rýchleho prepínania, potiahnite prstom doľava alebo doprava. Po poklepaní na tlačidlo (e) môžete odstrániť, pridať alebo presúvať tlačidlá rýchleho nastavenia.
- Obsahujú zoznam aktuálnych oznámení so stručným popisom. Ak chcete upozornenie zobraziť, poklepte naň.
- **<sup>3</sup>** Poklepaním vymažete všetky upozornenia.

Indikačné ikony v stavovom riadku Indikačné ikony sa zobrazujú v stavovom riadku v hornej časti obrazovky a upozorňujú na zmeškané hovory, nové správy, udalosti kalendára, stav zariadenia a ďalšie skutočnosti.

**N** all 10:38

Ikony zobrazované v hornej časti obrazovky poskytujú informácie o stave zariadenia. Ikony uvedené v tabuľke nižšie sú niektoré z tých najbežnejších.

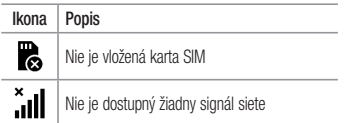

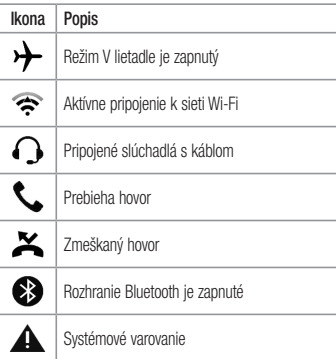

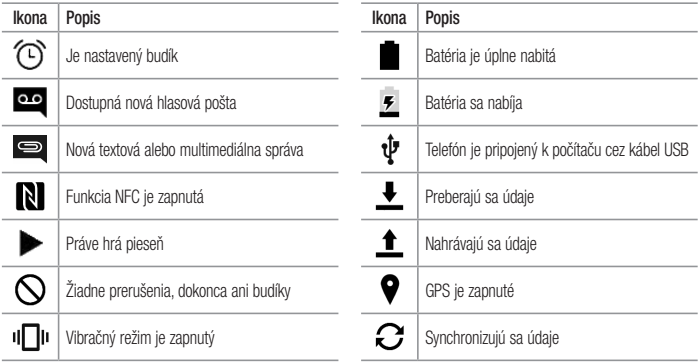

Východisková obrazovka horacovka horacovka horacovka horacovka horacovka horacovka horacovka horacovka horacovka

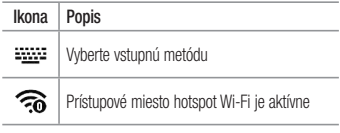

### POZNÁMKA

• Umiestnenie ikony v stavovom riadku sa môže líšiť v závislosti od funkcie alebo služby.

## Klávesnica na displeji

Pomocou klávesnice na obrazovke môžete zadávať text. Po poklepaní na dostupné pole na zadávanie textu sa na obrazovke objaví klávesnica.

### Používanie klávesnice a zadávanie textu

Klepnite raz, aby bolo nasledujúce napísané písmeno veľké. Klepnite dvakrát, aby boli veľké všetky písmená.

 Klepnutím prejdete na nastavenia klávesnice. Dotykom a podržaním zmeníte spôsob zadávania textu.

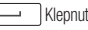

Klepnutím vložíte medzeru.

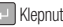

Klepnutím preidete na nový riadok.

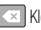

Klepnutím vymažete predchádzajúci znak.

Zadávanie písmen s diakritikou

Keď ako jazyk na písanie textu zvolíte francúzštinu alebo španielčinu, môžete písať špeciálne francúzske alebo španielske znaky (napr. á").

Ak napríklad chcete zadať "á", stlačte a podržte kláves "a", až kým sa kláves nezobrazí väčší a nezobrazia sa znaky pre rôzne jazyky. Potom vyberte požadovaný špeciálny znak.

# Špeciálne funkcie

## Snímanie gestom

Funkcia snímania gestom umožňuje vytvoriť fotografiu gestom ruky pomocou predného fotoaparátu.

#### Nasnímanie fotografie

Existujú dva spôsoby pre použitie funkcie snímania gestom.

- • Zdvihnite ruku s otvorenou dlaňou a počkajte, kým ju objektív nerozpozná a na obrazovke sa neobjaví pole. Potom zovrite ruku do päste, aby sa spustil časovač, vďaka ktorému máte čas sa pripraviť.
- $-$  ALEBO  $-$
- • Zdvihnite ruku so zovretou päsťou a počkajte, kým ju objektív nerozpozná a na obrazovke sa neobjaví pole. Potom roztvorte päsť, aby sa spustil časovač, vďaka ktorému máte čas sa pripraviť.

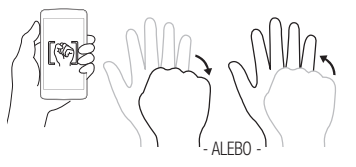

#### TIP! Sériové snímanie

Ak dlaň dvakrát zovriete do päste alebo sa dotknete tlačidla a podržíte ho, fotoaparát nasníma 4 zábery po sebe.

 $\overline{46}$  Speciálne funkcie

## Stručný prehľad

Keď displej je telefón vypnutý, po potiahnutí prstom dole po obrazovke môžete vidieť stavový riadok, čas a dátum.

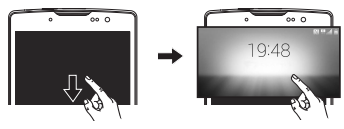

## Zapnutie obrazovky

Funkcia KnockON umožňuje dvojitým poklepaním jednoducho zapnúť alebo vypnúť obrazovku.

### Zapnutie obrazovky

- 1 Dvojitým poklepaním na stred uzamknutej obrazovky obrazovku zapnite.
- 2 Odomknite obrazovku alebo preidite k niektorej z dostupných skratiek alebo miniaplikácií.

### Vypnutie obrazovky

- 1 Dvakrát poklepte na prázdnu oblasť základnej obrazovky alebo stavového riadku.
- 2 Obrazovka sa vypne.

### POZNÁMKA

• Poklepte na stred obrazovky. Ak poklepete na dolnú alebo hornú oblasť, rýchlosť rozpoznávania sa môže znížiť.

### Knock Code

Funkcia Knock Code vám umožňuje vytvoriť si vlastný kód odomknutia prostredníctvom kombinácie klepnutí na obrazovku. Ak je obrazovka vypnutá, priamy prístup k základnej obrazovke môžete získať poklepaním na obrazovku v rovnakom poradí.

### POZNÁMKA

- Ak 6-krát zadáte nesprávny kód Knock Code, budete musieť zadať svoje prihlasovacie údaje do konta Google alebo záložný kód **PIN.**
- Obrazovku zapínajte a vypínajte poklepaním končekom prsta, nie nechtom.
- 1 Ťuknite na položky  $\mathbb{O}$  >  $\odot$  >  $\gg$  > karta Displej > Zablokovať obrazovku > Vybrať zámku obrazovky > Knock Code.
- 2 Poklepaním po štvorcoch v určitom poradí nastavte svoj kód Knock Code. Vzor kódu Knock Code môže pozostávať z 3 až 8 poklepaní.

Odomknutie obrazovky pomocou kódu Knock Code

Keď sa obrazovka vypne, môžete ju odomknúť zadaním vzoru kódu Knock Code, ktorý ste predtým nastavili.

## QuickMemo+

Funkcia rýchlej poznámky QuickMemo+ umožňuje vytvárať poznámky a zachytávať snímky obrazovky. Položku QuickMemo+ môžete použiť na jednoduché a efektívne vytváranie poznámok počas hovoru, s uloženým obrázkom alebo na aktuálnej obrazovke telefónu.

1 Ťuknite na stavový riadok, potiahnite ho nadol a ťuknite na ikonu  $\bullet$ .

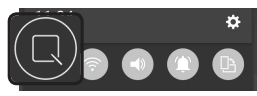

2 Vytvorte poznámku pomocou nasledujúcich možností:

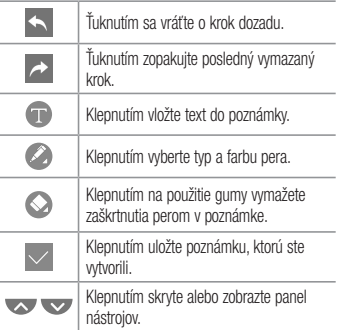

### POZNÁMKA

- Počas používania funkcie rýchlej poznámky QuickMemo+ používajte končeky prstov. Nepoužívajte nechty.
- 3 Poklepaním na  $\vee$  uložte aktuálnu poznámku do QuickMemo+ alebo do Galérie .

### Zrušenie poznámky QuickMemo

• Poklepte na tlačidlo  $\triangleleft$ .

Zobrazenie uloženej poznámky

• Poklepte na položky  $\mathbb{O}$  >  $\mathbb{O}$  >  $\mathbb{R}$  a vyberte album QuickMemo+ .

- ALEBO -

Poklepte na položky  $\mathbb{O}$  >  $\mathbb{C}$  >  $\mathbb{V}$  wherte požadovanú poznámku.

## Nastavenie konta Google

Pri prvom otvorení aplikácie Google v telefóne sa budete musieť prihlásiť do vášho existujúceho e-mailového konta Google. Ak ešte nemáte konto Google, zobrazí sa výzva na jeho vytvorenie.

## Vytvorenie konta Google

- 1 Poklepte na položky  $\mathbb{O} \times \oplus$  >  $\mathbb{R}$  > karta Všeobecné > Účty a synchronizácia.
- 2 Poklepte na položku PRIDAŤ KONTO > Google > Vytvoriť nový účet.
- 3 Zadajte meno a priezvisko a potom ťuknite na tlačidlo ĎALEJ.
- 4 Zadajte používateľské meno a ťuknite na tlačidlo ĎALEJ. Telefón bude komunikovať so servermi Google

a overí dostupnosť mena používateľa.

- 5 Zadajte svoje heslo a ťuknite na tlačidlo ĎALEJ.
- 6 Následne postupujte podľa pokynov a zadajte požadované a doplnkové informácie o konte. Počkajte, kým server vytvorí vaše konto.

## Prihlásenie sa na konto Google

- 1 Poklepte na položky  $\mathbb{O} \times \mathbb{D} > \mathbb{R}$  > karta Všeobecné > Účty a synchronizácia.
- 2 Poklepte na položky PRIDAŤ KONTO > Google.
- 3 Zadajte svoju e-mailovú adresu a ťuknite na tlačidlo ĎALEJ.
- 4 Po prihlásení môžete v telefóne používať služby Gmail a využívať výhody služieb od spoločnosti Google.

Nastavenie konta Google  $\overline{5}$ 

5 Po vytvorení a nastavení konta Google sa telefón bude automaticky synchronizovať s vaším kontom Google na webovej stránke (ak je k dispozícii dátové pripojenie).

Po prihlásení sa váš telefón zosynchronizuje so službami Google, napríklad Gmail, Kontakty a Kalendár Google. Na vašom telefóne môžete tiež používať Google Maps, preberať aplikácie z obchodu Play Store, zálohovať si nastavenia na serveroch Google a využívať aj ďalšie služby Google.

## DÔLEŽITÉ

• Niektoré aplikácie, napríklad kalendár, fungujú len s prvým pridaným kontom Google. Ak plánujete používať s telefónom viac ako jedno konto Google, nezabudnite sa najprv prihlásit ku kontu, ktoré chcete používať s príslušnými

aplikáciami. Keď sa prihlásite, vaše kontakty, správy zo služby Gmail, udalosti kalendára a ostatné informácie z týchto aplikácií a služieb na internete sa zosynchronizujú s telefónom. Ak sa počas inštalácie neprihlásite do konta Google, pri prvom spustení aplikácie vyžadujúcej konto, ako napr. Gmail alebo Play Store, budete vyzvaní k prihláseniu alebo vytvoreniu nového konta Google.

• Ak máte podnikové konto od vašej spoločnosti alebo inej organizácie, vaše IT oddelenie vám môže poskytnúť špeciálne pokyny na prihlasovanie sa ku kontu.

## Pripojenie k sieťam a zariadeniam

## Wi-Fi

V rámci pokrytia bezdrôtového prístupového bodu (AP) môžete používať vysokorýchlostné internetové pripojenie.

Pripojenie do sietí Wi-Fi

- 1 Ťuknite na položky  $O > \text{ } \textcircled{\cdots} > 1$  > karta Siete  $\sim$  Wi-Fi.
- 2 Poklepaním na ikonu o zapnete Wi-Fi a začnú sa vyhľadávať dostupné siete Wi-Fi.
- 3 K sieti sa pripojíte poklepaním na jej názov.
	- Ak je sieť zabezpečená ikonou zámku, budete musieť zadať bezpečnostný kľúč alebo heslo.
- 4 Stavový riadok zobrazuje ikony, ktoré signalizujú stav pripojenia Wi-Fi.

53 Pripojenie k sieťam a zariadeniam

#### POZNÁMKA

• Ak ste mimo Wi-Fi zóny alebo ste nastavili Wi-Fi pripojenie na Vypnuté, zariadenie sa môže automaticky pripojiť k webu pomocou mobilných dát, za ktoré vám môžu byť účtované poplatky.

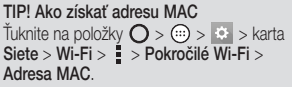

## Bluetooth

Bluetooth je komunikačná technológia krátkeho dosahu, ktorá umožňuje bezdrôtové pripojenie k viacerým zariadeniam Bluetooth, ako sú slúchadlové súpravy a hands-free sady do auta a vreckové počítače, počítače, tlačiarne a bezdrôtové zariadenia vybavené technológiou **Bluetooth** 

### POZNÁMKA

- Spoločnosť LG nie je zodpovedná za stratu. zachytenie alebo zneužitie údajov odoslaných alebo prijatých prostredníctvom technológie **Bluetooth**
- Vždy sa uistite, že zdieľate a prijímate údaje zo zariadení, ktoré sú dôveryhodné a náležite zabezpečené.
- • Ak sú medzi zariadeniami prekážky, prevádzková vzdialenosť sa môže znížiť.
- • Niektoré zariadenia, najmä tie, ktoré neboli testované a schválené spoločnosťou Bluetooth, môžu byť so zariadením nekompatibilné.

Párovanie s inými zariadeniami s funkciou Bluetooth

- 1 Ťuknite na položky  $\bigcap > \widehat{m} > \widehat{m}$  > karta Siete > Bluetooth.
- 2 Ťuknutím na položku o zapnete rozhranie Bluetooth a zariadenie začne vyhľadávať dostupné zariadenia s rozhraním Bluetooth.
	- Ak chcete dostupné zariadenia v dosahu vyhľadať dodatočne, ťuknite na položku HĽADAŤ.
- 3 V zozname vyberte zariadenie, s ktorým chcete spárovať svoj telefón. Keď párovanie prebehne úspešne, váš telefón sa pripojí k príslušnému zariadeniu.

### **POZNÁMKA**

• Párovanie dvoch zariadení Bluetooth je jednorazový proces. Po vytvorení párovania budú zariadenia aj naďalej rozpoznávať vzájomné prepojenie a vymieňať si informácie.

TIP! V dokumentácii zariadenia Bluetooth nájdete informácie o režime párovania a prístupovom kóde (zvyčajne 0 0 0 0 - štyri nuly).

Posielanie dát cez Bluetooth

- 1 Vyberte súbor alebo položku, ako napríklad kontakt alebo mediálny súbor.
- 2 Vyberte možnosť na odosielanie údajov prostredníctvom rozhrania Bluetooth.

3 Vyhľadajte zariadenie s podporou rozhrania Bluetooth a vykonajte párovanie.

### POZNÁMKA

• Vzhľadom k rôznym špecifikáciám a charakteristikám iných kompatibilných Bluetooth zariadení sa displej a operácie môžu odlišovať a funkcie, ako je prenos alebo výmena, nemusia byť umožnené so všetkými kompatibilnými zariadeniami Bluetooth.

### Prijímanie dát cez Bluetooth

- 1 Ťuknite na položky > > > karta Siete > Bluetooth.
- 2 Poklepaním na položku o zapnite funkciu **Bluetooth**
- 3 Dostanete požiadavku na prijatie pokusu o spárovanie z odosielajúceho zariadenia. Vyberte možnosť PRIJAŤ.

## Wi-Fi Direct

Pripojenie Wi-Fi Direct podporuje priame pripojenie medzi zariadeniami so spusteným rozhraním Wi-Fi bez prístupového bodu.

## Zapnutie funkcie Wi-Fi Direct

- 1 Ťuknite na položky  $\bigcap$  >  $\textcircled{\scriptsize{13}}$  > karta Siete  $>$  Wi-Fi.
- 2 Poklepte na položky > Pokročilé Wi-Fi > Wi-Fi **Direct**

### POZNÁMKA

• V tejto ponuke je zariadenie viditeľné pre ostatné viditeľné zariadenia s funkciou Wi-Fi Direct v okolí

### Prenos údajov medzi PC a zariadením

Medzi počítačom a zariadením môžete presúvať údaje.

Prenos dát

- 1 Pripojte vaše zariadenie k počítaču pomocou kábla USB dodaného s telefónom.
- 2 Otvorte panel upozornení, poklepte na aktuálny tvp pripojenia a vyberte Multimediálne zariadenie (MTP).
- 3 Na vašom počítači sa objaví okno, ktoré umožňuje preniesť požadované údaje.

### POZNÁMKA

- Na vašom počítači musí byť nainštalovaný softvér LG Android Platform Driver, aby bolo možné rozpoznať telefón.
- Pozrite si požiadavky, ktoré musia byť splnené, aby ste mohli používať Multimediálne zariadenie (MTP).

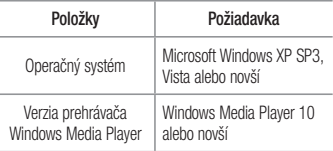

## Hovory

## Uskutočnenie hovoru

- 1 Ťuknutím na položku  $\bigcap$  >  $\Box$  otvoríte klávesnicu s tlačidlami.
- 2 Pomocou klávesnice zadajte číslo. Ak chcete odstrániť číslicu, poklepte na tlačidlo .
- 3 Pre uskutočnenie hovoru poklepte po zadaní požadovaného čísla na položku .
- 4 Ak chcete hovor ukončiť, poklepte na ikonu

TIP! Ak chcete zadať symbol ...+ " pri medzinárodných hovoroch, dotykom stlačte a podržte položku  $\overline{0+}$ .

## Volanie kontaktom

- 1 Ťuknutím na položku  $\Omega > 1$ otvoríte kontakty.
- 2 Prechádzajte zoznamom kontaktov. Taktiež môžete do vyhľadávacieho poľa zadať meno kontaktu alebo prechádzať pozdĺž písmen abecedy na pravom okraji obrazovky.
- 3 V zobrazenom zozname ťuknite na kontakt, ktorému chcete zavolať.

## Prijatie a odmietnutie hovoru

- Ak chcete prijať hovor, potiahnite prstom ikonu  $\bullet$ ľubovoľným smerom.
- Ak chcete hovor odmietnuť, potiahnite prstom ikonu **b** ľubovoľným smerom.

### **POZNÁMKA**

• Ak chcete volajúcemu odoslať správu, potiahnite **.**.

## Uskutočnenie druhého hovoru

- 1 Počas prvého hovoru poklepte na tlačidlo  $\approx$ Pridať hovor a zadajte číslo.
- 2 Poklepaním na tlačidlo **v uskutočníte hovor.**
- 3 Na obrazovke hovoru sa zobrazia obidva hovory. Prvý hovor bude zablokovaný a podržaný.
- 4 Poklepaním na zobrazené číslo prepínate medzi hovormi. Prípadne môžete poklepať na  $\triangle$ , čím začnete konferenčný hovor.

5 Všetky hovory ukončite poklepaním na ikonu

**POZNÁMKA** 

### Zobrazenie protokolov hovorov

• Spoplatňuje sa každý uskutočnený hovor.

- 1 Poklepte na položky  $\bigcap > 8$  > karta Protokoly hovorov.
- 2 Zobrazte zoznam všetkých vytočených, prijatých a zmeškaných hlasových hovorov.

#### TIP!

- • Poklepaním na ktorúkoľvek položku protokolu hovorov zobrazíte dátum, čas a dĺžku hovoru.
- Poklepte na položky · > Odstrániť všetky odstráňte všetky zaznamenané položky.

## Nastavenia hovorov

Môžete nakonfigurovať nastavenia telefónneho hovoru, ako napr. presmerovanie hovoru, ako aj iné špeciálne funkcie ponúkané vaším poskytovateľom.

- 1 Ťuknutím na položku  $\bigcirc$  >  $\bigcirc$  otvoríte klávesnicu s tlačidlami.
- 2 Poklepte na položky > Nastavenia hovorov a nakonfigurujte požadované možnosti.

# **Kontakty**

Do telefónu môžete pridať kontakty a zosynchronizovať ich s kontaktmi vo svojom konte Google alebo v iných kontách, ktoré podporujú synchronizáciu kontaktov.

## Vyhľadávanie kontaktu

- 1 Ťuknutím na položku  $\mathbb{O}$  >  $\mathbb{C}$  otvoríte kontakty.
- 2 Poklepte na položku Vyhľadávanie kontaktov a pomocou klávesnice zadajte meno kontaktu.

## Pridanie nového kontaktu

- 1 Ťuknite na položku  $\bigcirc$  >  $\bigcirc$  a zadajte číslo nového kontaktu.
- 2 Poklepte na položky > Pridať do kontaktov > Nový kontakt.
- 3 Ak chcete k novému kontaktu priradiť obrázok, poklepte na ikonu obrázka. Vyberte z možností Fotografovať alebo Zvoliť z galérie.
- Zadajte požadované informácie o kontakte.
- 5 Poklepte na položku ULOŽIŤ.

## Obľúbené kontakty

Často volané kontakty môžete zaradiť medzi obľúbené.

Pridanie kontaktu medzi obľúbené

- 1 Ťuknutím na položku  $\mathbf{O}$  >  $\mathbf{1}$  otvoríte kontakty.
- 2 Poklepte na požadovaný kontakt a zobrazte podrobnosti kontaktu.

Kontakty **61** 

3 Poklepte na hviezdu v pravom hornom rohu obrazovky. Hviezda sa zmení na žltú.

Odstránenie kontaktu zo zoznamu obľúbených

- 1 Poklepte na položky  $\mathbb{O}$  >  $\boxed{\mathbb{C}}$  > karta **Obľúbené**.
- 2 Vyberte požadovaný kontakt a zobrazte jeho podrobnosti.
- 3 Poklepte na žltú hviezdu v pravom hornom rohu obrazovky. Farba hviezdy sa zmení na tmavú a kontakt sa odstráni z vašich obľúbených kontaktov.

## Vytvorenie skupiny

- 1 Poklepte na položky  $\mathbb{O}$  >  $\mathbb{R}$  > karta Skupiny.
- 2 Poklepte na položky **z** > Nová skupina.
- 3 Zadajte názov novej skupiny. Pre novo vytvorenú skupinu môžete nastaviť aj odlišný typ zvonenia.
- 4 Poklepaním na položku Pridať členov pridajte do skupiny kontakty a poklepte na položku PRIDAŤ.
- 5 Poklepaním na tlačidlo ULOŽIŤ skupinu uložte.

### POZNÁMKA

• Ak odstránite skupinu, kontakty priradené k tejto skupine sa nestratia. Zostanú vo vašom zozname kontaktov.

# Správy

Váš telefón kombinuje textové a multimediálne správy do jednej intuitívnej a ľahko použiteľnej ponuky.

## Odoslanie správy

- 1 Poklepte na položky  $\mathbf{O} > 0$ .
- 2 Zadajte meno kontaktu alebo číslo kontaktu do poľa Na. Pri zadávaní mena kontaktu sa budú zobrazovať kontakty zhodujúce sa so zadávaným kontaktom. Môžete poklepať na navrhovaného príjemcu a pridať viac ako jeden kontakt.

### POZNÁMKA

- • Za každú odoslanú textovú správu vám môžu byť účtované poplatky. Obráťte sa na svojho poskytovateľa služieb.
- 3 Poklepaním na textové pole začnite zadávať svoju správu.
- 4 Poklepaním na položku = otvoríte ponuku Možnosti. Vyberte spomedzi všetkých dostupných možností.

TIP! Poklepaním na **@** môžete priložiť súbor, ktorý chcete zdieľať prostredníctvom správy.

5 Poklepaním na tlačidlo Odoslať odošlite svoju správu.

#### TIP!

- • Limit 160 znakov sa môže v jednotlivých krajinách líšiť v závislosti od kódovania textovej správy a jazyka používaného v správe.
- • Ak pridáte k textovej správe obrázok, video alebo zvukový súbor, automaticky sa zmení na multimediálnu správu, ktorá bude príslušne spoplatnená.

### POZNÁMKA

• Keď počas hovoru dostanete SMS právu, budete na to upozornení zvukovou signalizáciou.

## Zobrazenie konverzácií

Správy vymenené s druhou osobou sa zobrazia v chronologickom poradí, takže si budete môcť pohodlne prezrieť a nájsť vaše konverzácie.

### Zmena nastavení odosielania správ

Nastavenia odosielania správ telefónu sú vopred definované, takže správy môžete odosielať okamžite. Tieto nastavenia možno zmeniť podľa vašich preferencií.

• Ťuknite na položku  $\bigcap > 1$  >  $\longrightarrow$  Nastavenia.

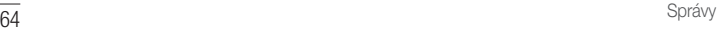

## E-mail

Aplikáciu E-mail môžete použiť na čítanie e-mailov od iných poskytovateľov služieb ako Gmail. Aplikácia E-mail podporuje nasledujúce typy kont: POP3, IMAP a Microsoft Exchange (pre podnikových používateľov).

## Správa e-mailového konta

### Otvorenie aplikácie E-mail

Pri prvom otvorení aplikácie E-mail sa otvorí sprievodca nastavením, ktorý vám pomôže pridať e-mailové konto.

• Poklepte na položky  $\mathbb{O}$  >  $\odot$  >  $\circ$ 

Pridanie ďalšieho e-mailového konta:

• Ťuknite na položky  $\mathbb{O}$  >  $\textcircled{\scriptsize{i}}$  >  $\textcircled{\scriptsize{s}}$  >  $\textbulletled{\scriptsize{s}}$  > Nastavenia >  $\left( +\right)$ 

### Zmena všeobecných nastavení e-mailov:

• Ťuknite na položky  $\bigcap$  >  $\textcircled{\tiny{1}}$  >  $\textcircled{\tiny{2}}$  >  $\textbulletled{\tiny{3}}$  > Nastavenia > Všeobecné nastavenia.

Odstránenie e-mailového konta:

• Ťuknite na položky  $\mathbf{O} > \text{...} > \boxed{\bullet} > \mathbf{I} > \mathbf{I}$ Nastavenia  $> 2$  > Odstrániť účet > vyberte konto, ktoré chcete odstrániť, > ODSTRÁNIŤ > ÁNO.

## Práca s priečinkami kont

• Ťuknite na položky  $\bigcirc$  >  $\circledcirc$  >  $\circledast$  >  $\equiv$  > Zobraziť všetky priečinky.

Každé konto má položky Doručená pošta, VIP, Odoslané, Dôležité, Koncepty a Zobraziť všetky priečinky. V závislosti od funkcií podporovaných vaším poskytovateľom konta môžete mať k dispozícii ďalšie priečinky.

## Vytvorenie a odoslanie e-mailu

- 1 Ťuknutím na položky  $\bigcap$  >  $\textcircled{\scriptsize{1}}$  >  $\textcircled{\scriptsize{2}}$  >  $\textcircled{\scriptsize{3}}$ vytvorte nový e-mail.
- 2 Zadajte adresu zamýšľaného príjemcu správy. Počas zadávania textu sa bude z kontaktov zobrazovať ponuka zhodných adries. Jednotlivé adresy, ak ich je viac, oddeľte bodkočiarkami.
- 3 Klepnutím na pole Kópia/Skrytá kópia môžete pridať kópiu alebo skrytú kópiu aj k iným kontaktom/emailovým adresám.
- 4 Poklepte na textové pole a napíšte svoju správu.
- 5 Poklepaním na položku **Z** môžete pripojiť súbor ktorý chcete odoslať s vašou správou.
- Poklepaním na tlačidlo  $\geq$  odošlite správu.

## Fotoaparát a video

## Možnosti fotoaparátu v hľadáčiku

Pomocou fotoaparátu alebo videokamery môžete snímať a zdieľať fotografie a videá.

• Poklepte na položky  $O > \textcircled{\cdots} > 0$ .

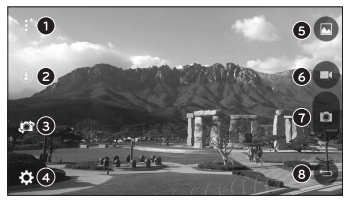

- Skryť/zobraziť možnosti poklepaním skryjete/ zobrazíte možnosti fotoaparátu v hľadáčiku.
- Blesk umožňuje spravovať blesk fotoaparátu.
- **O** Prepnúť fotoaparát poklepaním prepnite medzi objektívom zadného fotoaparátu a objektívom predného fotoaparátu.
- Nastavenia poklepaním na túto ikonu otvoríte ponuku nastavení fotoaparátu.
- Galéria ťuknutím zobrazíte naposledy nasnímanú fotografiu alebo video.
- Nahrať poklepaním spustíte nahrávanie.
- **O** Snímanie poklepaním nasnímate fotografiu.
- **O Tlačidlo Snäť** poklepaním ukončíte režim fotoaparátu.

### POZNÁMKA

• Skôr než začnete snímať nezabudnite očistiť ochranný kryt objektívu handričkou z mikrovlákien. Otlačky prstov na kryte objektívu môžu spôsobiť rozmazané zábery s halovým efektom.

## Používanie rozšírených nastavení

Poklepaním na položku  $\widetilde{\text{SN}}$  v hľadáčiku fotoaparátu zobrazíte rozšírené možnosti. Poklepaním na jednotlivé ikony môžete upraviť príslušné nastavenia fotoaparátu.

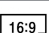

Nastavte veľkosť fotografie a videa.

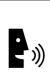

Umožňuje snímať fotografie pomocou hlasových príkazov. Snímku zachytíte vyslovením niektorej z fráz "Cheese", ..Smile" alebo ..LG".

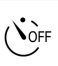

Slúži na nastavenie časovača fotoaparátu. Túto funkciu oceníte, ak chcete sami byť súčasťou fotografie alebo videa.

Zobrazením mriežky na pomoc so zarovnaním umožňuje robiť lepšie snímky a nahrávať lepšie videá.

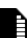

Nastavte miesto ukladania obrázkov a videí. Vyberte možnosť IN (interná pamäť) alebo SD (pamäťová karta). Táto ponuka sa zobrazí, iba ak je vložená karta SD.

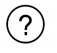

Umožňuje oboznámiť sa s tým, ako funkcia funguje. Táto ikona vám poskytne sprievodcu návodom.

## **Fotografovanie**

- 1 Poklepte na položky  $\mathbb{O}$  >  $\circledast$  >  $\bullet$
- 2 Zobrazte požadovaný objekt na obrazovke.
- 3 Ak sa okolo snímaného objektu zobrazí štvorček, znamená to, že fotoaparát zaostril.
- 4 Poklepaním na položku **nasnímate fotografiu.** Snímka sa automaticky uloží do galérie.

Fotoaparát a video **69 anos de la componentación de la componentación de la componentación de la componentación** 

## Po nasnímaní fotografie

Poklepte na miniatúru obrázka na obrazovke, aby sa zobrazila posledná fotografia, ktorú ste nasnímali.

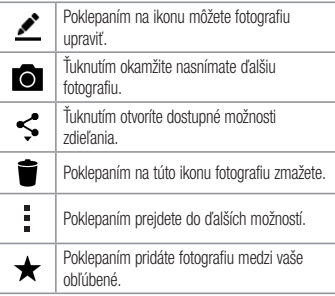

Automatické zaostrenie viacerých bodov

Pri snímaní fotografií funguje funkcia automatického zaostrenia (AF) viacerých bodov automaticky a vám sa zobrazuje iba jasný záber.

Zhlukový záber

Umožňuje rýchle nasnímanie viacerých záberov. Stlačte a podržte položku .

4-násobné priblíženie Objektív zadného fotoaparátu dokáže priblížiť alebo vzdialiť obraz 4x.

### POZNÁMKA

• Držte ruku pevne. Táto funkcia nemusí fungovať v kombinácii s niektorými inými funkciami. Objekty sa pri snímaní vo veľkej rýchlosti môžu navzájom prekrývať.

## Nahratie videa

- 1 Poklepte na položky  $\mathbb{O}$  >  $\widehat{\mathbb{O}}$  >  $\boxed{\bullet}$
- 2 Zobrazte požadovaný objekt na obrazovke.
- 3 Poklepaním na položku **se spustíte nahrávanie videa**.
- 4 V hornej časti obrazovky sa zobrazuje dĺžka nahrávky.
### POZNÁMKA

- Poklepaním na symbol @ počas nahrávania videa zachytíte fotografiu.
- 5 Poklepaním na položku **nahrávanie videa** pozastavíte. Ďalším poklepaním na **nahrávanie** obnovíte.
	- $-$  AI FRO  $-$
	- Poklepaním na tlačidlo **zastavíte nahrávanie.** Video sa automaticky uloží do galérie.

# Po nasnímaní videa

Poklepte na miniatúru videa na obrazovke, aby sa zobrazilo posledné video, ktoré ste nasnímali.

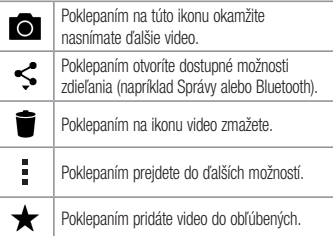

# Galéria

V aplikácii Galéria nájdete obrázky a videá uložené v zariadení vrátane médií zachytených pomocou aplikácie Fotoaparát a obrázkov prevzatých z internetu alebo iných lokalít.

- 1 Ak chcete zobraziť snímky uložené v úložnom priestore, ťuknite na položky  $\bigcap$  >  $\bigcirc$  >  $\bigcap$
- 2 Poklepapním na príslušný album ho otvoríte a zobrazíte jeho obsah. (Obrázky a videá v albumoch sa zobrazujú v chronologickom poradí.)
- 3 Poklepaním na obrázok v albume ho zobrazíte.

# **POZNÁMKA**

- V závislosti od nainštalovaného softvéru nemusia byť niektoré formáty súborov podporované.
- • Niektoré súbory sa nemusia prehrať správne vzhľadom na ich kódovanie.

### Zobrazovanie obrázkov

Galéria zobrazuje vaše obrázky v priečinkoch. Ak iná aplikácia (napr. E-mail) uloží obrázok, automaticky sa vytvorí priečinok na prevzaté položky obsahujúci daný obrázok. Podobne aj zachytením snímky obrazovky sa automaticky vytvorí priečinok Snímky obrazovky.

Obrázky sa zobrazujú podľa dátumu vytvorenia. Vyberte obrázok a zobrazte ho na celej obrazovke. Ak chcete zobraziť nasledujúci obrázok, listujte doľava alebo doprava.

### Priblíženie alebo vzdialenie

Ak chcete priblížiť obrázok, použite na to jednu z nasledujúcich metód:

- • Dvakrát kamkoľvek ťuknite.
- • Vzdiaľte od seba dva prsty na akomkoľvek mieste obrázku. Pre vzdialenie stiahnite prsty alebo dvakrát poklepte na obrázok.

### Možnosti videa

1 Poklepte na položky  $\mathbb{O}$  >  $\mathbb{R}$ .

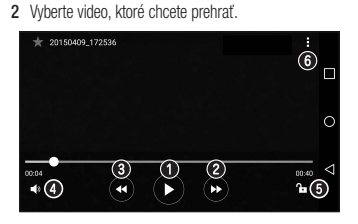

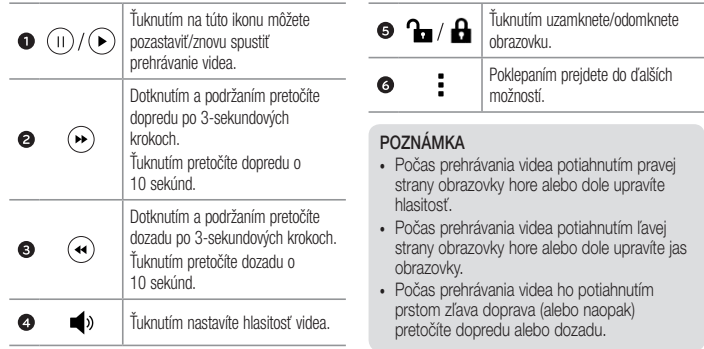

Úprava fotografií

Pri zobrazovaní fotografie poklepte na položku  $\bullet$ .

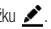

Odstránenie fotografií/videoklipov Použite jedno z nasledujúcich metód:

- Keď ste v priečinku, poklepte na ikonu  $\blacksquare$ , wberte fotografie/videá a potom poklepte na položku ZMAZAŤ.
- Pri zobrazovaní fotografie poklepte na položku

#### Nastavenie tapety

Pri zobrazovaní fotografie poklepte na položku  $\Rightarrow$ Nastaviť obrázok ako a nastavte obrázok ako tapetu alebo ho priraďte ku kontaktu.

### POZNÁMKA

- • V závislosti od nainštalovaného softvéru nemusia byť niektoré formáty súborov podporované.
- • Ak veľkosť súboru prekročí veľkosť dostupnej pamäte, pri otváraní súborov sa môže vyskytnúť chyba.

# Multimédiá

# Hudba

Telefón disponuje prehrávačom hudby, ktorý umožňuje prehrávať všetky obľúbené skladby.

Prehrávanie hudobnej skladby

- 1 Poklepte na položky  $\mathbb{O} \times \mathbb{G} > 1$ .
- 2 Ťuknite na kartu Skladby.
- 3 Vyberte skladbu, ktorú chcete prehrať.
- 4 Dostupné sú nasledujúce možnosti.

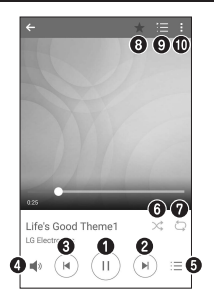

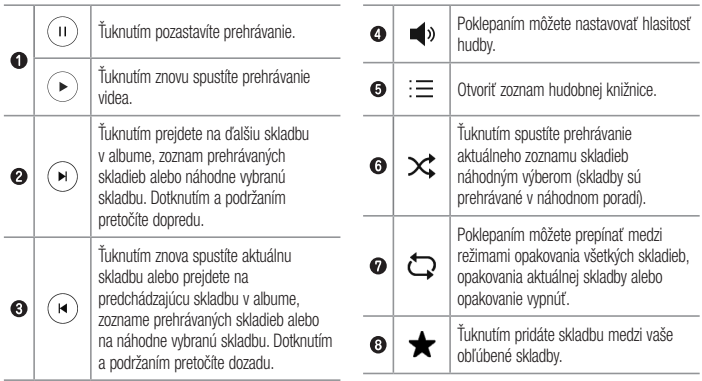

Multimédiá **1986 – 2008 – 2008 – 2008 – 2008 – 2008 – 2008 – 2008 – 2008 – 2008 – 2008 – 2008 – 2008 – 2008 – 20**<br>Traditional de la contradition de la contradition de la contradition de la contradition de la contradition d

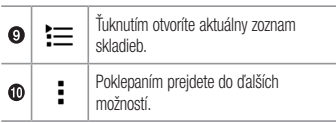

### POZNÁMKA

- • V závislosti od nainštalovaného softvéru nemusia byť niektoré formáty súborov podporované.
- • Ak veľkosť súboru prekročí veľkosť dostupnej pamäte, pri otváraní súborov sa môže vyskytnúť chyba.
- Autorské práva vzťahujúce sa na hudobné súbory môžu byť chránené medzinárodnými zmluvami a národnými zákonmi o autorských právach. V dôsledku toho môže byť na reprodukciu alebo kopírovanie hudby potrebné získať povolenie alebo licenciu. V niektorých krajinách národné zákony zakazujú súkromné kopírovanie materiálu chráneného autorským právom. Pred prevzatím alebo skopírovaním súboru si overte národnú legislatívu príslušnej krajiny týkajúcu sa používania tohto druhu materiálov.

# Pomôcky

# **Hodiny**

Aplikácia Hodiny umožňuje prístup k funkciám budíkov, časovača, svetového času a stopiek. K týmto funkciám prejdete poklepaním na karty v hornej časti obrazovky alebo vodorovným potiahnutím prstom cez obrazovku.

• Poklepte na položky  $\bigcap$   $>$   $\bigcirc$   $>$   $\bigcirc$ 

### Budíky

Karta budíky umožňuje nastavenie budíkov.

- 1 Ťuknite na položky  $\mathbb{O} \times \mathbb{G} > \mathbb{R}$  > karta Budíky.
- 2 Ťuknutím na položku  $\left(\begin{matrix} + \end{matrix}\right)$  pridáte nový budík.
- 3 Upravte nastavenia podľa potreby a poklepte na položku ULOŽIŤ.

### POZNÁMKA

• Môžete tiež poklepať na existujúcu budík ktorý chcete upraviť.

# Časovač

Karta Časovač vás po uplynutí nastaveného času môže upozorniť zvukovým signálom.

- 1 Ťuknite na položky  $\mathbb{O}$  >  $\mathbb{O}$  >  $\mathbb{R}$  > karta Časovač.
- 2 Nastavte na časovači požadovaný čas.
- 3 Poklepaním na Spustiť spustíte časovač.
- 4 Poklepaním na Zastaviť časovač zastavíte.

# Pomôcky text to the contract of the contract of the contract of the contract of the contract of the contract of  $\overline{79}$

## Svetový čas

Karta Svetový čas umožňuje ľahko zistiť aktuálny čas v iných mestách po celom svete.

- 1 Ťuknite na položky  $\bigcap$  >  $\text{(*)}$  >  $\blacktriangleright$  karta Svetový čas.
- 2 Poklepaním  $\left( +\right)$  wberte želané mesto.

### **Stopky**

Karta Stopky umožňuje používať telefón ako stopky.

- 1 Ťuknite na položky  $\bigcirc$  >  $\mathbb{R}$  > karta Stopky.
- 2. Ťuknutím na položku Spustiť stopky spustíte.
	- Ťuknutím na položku Kolo zaznamenáte priebežné časy.
- Ťuknutím na položku **Zastaviť** stopky zastavíte.

# Kalkulačka

Aplikácia kalkulačka vám umožňuje vykonávať matematické výpočty s použitím štandardnej alebo vedeckej kalkulačky.

- 1 Poklepte na položky  $\mathbb{O}$  >  $\mathbb{O}$  >  $\mathbb{H}$
- 2 Poklepaním na číselné tlačidlá zadávajte čísla.
- 3 Pri jednoduchých výpočtoch poklepte na požadovanú funkciu  $(+, -, x$  alebo  $\div$ ) a potom na znak =.

# POZNÁMKA

• V prípade zložitejších výpočtov poklepte na položku .

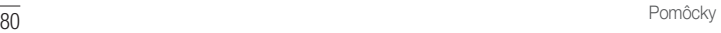

# Kalendár

Aplikácia Kalendár vám umožňuje sledovať váš rozvrh udalostí.

- 1 Poklepte na položky  $\mathbb{O}$  >  $\mathbb{R}$  >  $\mathbb{R}$
- 2 Poklepte na dátum, ku ktorému chcete pridať udalosť. Potom poklepte na položku  $+$ ).

# Hlasový záznamník

Aplikácia Hlasový záznamník zaznamenáva zvukové súbory, ktoré môžete použiť mnohými rôznymi spôsobmi.

Nahrávanie zvuku alebo hlasu

- 1 Poklepte na položky  $\bigcap$   $>$   $\oplus$   $\bigcup$   $\bigcup$
- 2 Poklepaním na položku · spustíte nahrávanie.
- 3 Poklepaním na položku · ) nahrávanie ukončíte.

4 Poklepaním na položku (>) si môžete nahrávku vypočuť.

## POZNÁMKA

• Poklepaním na položku (iii) otvoríte nahrávky. Môžete počúvať vaše uložené nahrávky.

# Hlasové vyhľadávanie

Pomocou tejto aplikácie môžete vyhľadávať webové stránky prostredníctvom hlasu.

- 1 Ťuknite na položky  $\bigcirc$  >  $\textcircled{\scriptsize{1}}$  > priečinok Google  $> 0$ .
- 2 Keď sa na obrazovke zobrazí výzva **Hovorte**, povedzte kľúčové slovo alebo výraz. Vyberte jedno z navrhovaných kľúčových slov, ktoré sa zobrazia.

# Pomôcky and the state of the state of the state of the state of the state of the state of the state of the state of the state of the state of the state of the state of the state of the state of the state of the state of th

## POZNÁMKA

• Táto aplikácia nemusí byť k dispozícii v závislosti od regiónu alebo poskytovateľa služieb.

# **Stiahnuté**

Pomocou tejto aplikácie zistíte, aké súbory boli prevzaté prostredníctvom aplikácií.

• Poklepte na položky  $\bigcirc$  >  $\oplus$  >  $\boxed{\pm}$ .

### POZNÁMKA

• Táto aplikácia nemusí byť k dispozícii v závislosti od regiónu alebo poskytovateľa služieb.

# Rádio FM

Telefón má zabudovanú funkciu rádia FM, takže svoje obľúbené stanice si môžete naladiť a počúvať kdekoľvek.

• Poklepte na položky  $\mathbb{O}$  >  $\mathbb{R}$ .

TIP! Musíte pripojiť vaše slúchadlá, aby ste ich použili ako anténu.

### POZNÁMKA

• Táto aplikácia nemusí byť k dispozícii v závislosti od regiónu alebo poskytovateľa služieb.

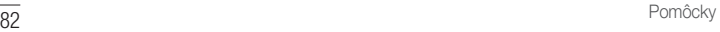

# Internetový prehliadač

# Internet

Internet ponúka dynamický a pestrý svet hier, hudby, spravodajstva, športu, zábavy a mnoho ďalšieho, priamo vo vašom mobilnom telefóne.

# POZNÁMKA

• S pripájaním k týmto službám a preberaním obsahu sú spojené dodatočné poplatky. O poplatkoch za prenos údajov sa informujte u vášho poskytovateľa sieťových služieb.

• Poklepte na položky 
$$
\mathbb{O} > \textcircled{\scriptsize{\textcircled{\tiny 1}}}\textcircled{\scriptsize{\textcircled{\tiny 2}}}
$$
.

Používanie panela s nástrojmi vo webovom prehliadači Pre prístup k panelu nástrojov prehliadača prejdite smerom k hornej časti webovej stránky.

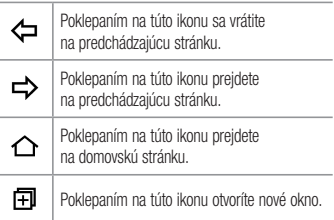

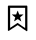

Poklepaním na túto ikonu prejdete do záložiek.

# Zobrazovanie webových stránok

Poklepte na pole adresy, zadajte webovú adresu a poklepte na tlačidlo Ísť na klávesnici.

### Otvorenie stránky

Ak chcete prejsť na novú stránku, poklepte na položky  $\Box$  > +.

Ak chcete prejsť na inú webovú stránku, ťuknite na položku  $\sqrt{2}$ , listuite smerom nahor alebo nadol a ťuknutím na stránku ju vyberte.

Hlasové vyhľadávanie na webe Poklepte na pole adresy a potom poklepte na položku . Po výzve povedzte kľúčové slovo a vyberte jedno z navrhovaných kľúčových slov, ktoré sa zobrazia.

### POZNÁMKA

• Táto funkcia nemusí byť k dispozícii v závislosti od regiónu alebo poskytovateľa služieb.

### Záložky

Ak chcete uložiť aktuálnu webovú stránku medzi záložky, poklepte na položku  $\frac{1}{2}$  > Pridať k záložkám > OK. Ak chcete otvoriť webovú stránku pridanú do záložiek, poklepte na položku  $\overline{\mathbf{z}}$  a vyberte požadovanú záložku.

#### História

Poklepaním na položku  $\sqrt{\frac{1}{2}}$  > karta **História** otvoríte zoznam naposledy navštívených webových stránok. Ak chcete vymazať celú históriu, poklepte na položky  $\sim$  ÁNO.

# Chrome

Pomocou prehliadača Chrome môžete vyhľadávať informácie a prehľadávať webové stránky.

• Poklepte na položky  $\bigcap$   $>$   $\textcircled{\tiny{1}}$   $>$   $\textcircled{\tiny{2}}$ .

### POZNÁMKA

• Táto aplikácia nemusí byť k dispozícii v závislosti od vášho regiónu a poskytovateľa služieb.

Zobrazovanie webových stránok Poklepte na pole adresy a zadajte webovú adresu alebo kritériá vyhľadávania.

### Otvorenie stránky

Ak chcete otvoriť novú stránku, poklepte na položky > Nová karta.

Ak chcete prejsť na inú webovú stránku, poklepte na položku  $\Box$  a poklepaním na stránku ju vyberte.

# **Nastavenia**

Aplikácia Nastavenia obsahuje väčšinu nástrojov na prispôsobenie a konfiguráciu telefónu. Všetky nastavenia v aplikácii Nastavenia sú popísané v tejto časti.

### Otvorenie aplikácie Nastavenia

- Poklepte na položky  $\bigcirc$  > dotknite sa a podržte  $p_0$ oložku  $\Box$  > Nastavenia systému.  $-$  ALEBO  $-$
- Poklepte na položky  $\bigcap$   $>$   $\oplus$   $>$   $\oplus$

# Siete

# < BEZDRÔTOVÉ SIETE >

Wi-Fi

Zapne Wi-Fi na pripojenie k dostupným sieťam Wi-Fi.

#### **Bluetooth**

Zapne alebo vypne funkciu bezdrôtového prenosu Bluetooth na použitie Bluetooth.

#### Mobilné údaje

Zobrazuje spotrebu dát a limit pre používanie mobilných dát.

#### Nastavenia hovorov

Táto ponuka umožňuje konfiguráciu viacerých nastavení hovoru.

- Hlasová pošta umožňuje vám zvoliť si službu hlasovej schránky vášho poskytovateľa.
- Pevne vytáčané čísla slúži na aktiváciu a zostavenie zoznamu čísiel, na ktoré možno z telefónu volať. Je potrebný kód PIN2, ktorý vám

poskytne váš operátor. Po aktivácii bude možné z telefónu volať iba na čísla uvedené v pevnom zozname.

- • Kontextové okno prichádzajúc. volania slúži na zobrazenie kontextového okna prichádzajúceho hovoru, ak sa práve používa nejaká aplikácia.
- Odmietnutie hovoru umožňuje nastavenie funkcie automatického odmietnutia hovoru.
- Odmietnutie formou správy keď chcete odmietnuť hovor, môžete pomocou tejto funkcie poslať rýchlu správu. Je to praktické, ak napríklad potrebujete odmietnuť hovor počas stretnutia.
- Presmerovanie hovorov umožňuje nastaviť, kedy sa majú hovory presmerovať.
- Automatická odpoveď umožňuje nastavenie času pred tým, ako pripojené zariadenie handsfree automaticky prijme prichádzajúci hovor.
- Vibrovanie pri spojení keď druhá strana prijme hovor, telefón zavibruje.
- • Uložiť neznáme čísla slúži na pridanie neznámych čísel po hovore medzi kontakty.
- Hlavným vypínačom sa ukončí hovor umožňuje použiť hlavný vypínač na ukončenie hovorov.
- Aktuálne prichádzajúce volanie začiarknutím možnosti umožníte stíšenie vyzváňania prichádzajúcich hovorov obrátením zariadenia displejom nadol.
- Blokovanie hovorov slúži na blokovanie prichádzajúcich, odchádzajúcich alebo medzinárodných hovorov.
- Trvanie hovorov umožňuje zobrazenie trvania hovoru pre rôzne typy hovorov.
- • Ďalšie nastavenia umožňuje zmeniť ďalšie nastavenia hovorov.

### $<$  PRIPOJENIE  $\sim$

### Zdieľanie a pripojenie

- NFC váš telefón je mobilný telefón podporujúci funkciu NFC. NFC (Near Field Communication) je technológia bezdrôtovej konektivity, ktorá umožňuje realizovať obojsmernú komunikáciu medzi elektronickými zariadeniami. Funguje na vzdialenosť niekoľkých centimetrov. Môžete zdieľať obsah so značkou NFC alebo iným zariadením podporujúcim NFC jednoducho dotykom s vaším zariadením. Ak sa zariadením dotknete značky NFC, na zariadení sa zobrazí obsah značky.
- Android Beam keď je táto funkcia zapnutá môžete posielať obsah aplikácie do iného zariadenia podporujúceho NFC pridržaním oboch zariadení blízko seba. Jednoducho držte zariadenia vedľa seba (väčšinou zadnými stranami k sebe) a poklepte na svoju obrazovku. Aplikácia určí obsah, ktorý sa má poslať.
- Tlač umožňuje vám tlačiť obsah niektorých obrazoviek (napríklad webových stránok v prehliadači Chrome) z tlačiarne pripojenej k rovnakej Wi-Fi sieti ako vaše zariadenie so systémom Android.

#### **Tethering**

- Tethering USB umožňuje zdieľať internetové pripojenie s počítačom pomocou kábla USB.
- Wi-Fi Prístupový bod svoj telefón môžete použiť aj na zabezpečenie mobilného širokopásmového

pripojenia. Vytvorte prístupový bod (hotspot) a zdieľajte svoje pripojenie.

- Spojenie pomocou Bluetooth umožňuje pripojenie k inému zariadeniu pomocou pripojenia **Bluetooth**
- • Pomoc zobrazuje pomocné informácie o tetheringu USB, prístupovom bode Wi-Fi a spojení pomocou Bluetooth.

#### Viac

• Režim za letu – režim za letu (režim v lietadle) umožňuje používanie mnohých funkcií telefónu, ako sú hry a hudba, keď ste v oblasti, kde je zakázané prijímanie alebo uskutočňovanie hovorov či využívanie údajov. Keď telefón nastavíte na režim za letu, nemôže uskutočňovať ani prijímať hovory, ani nemá prístup k online údajom.

- Mobilné siete táto ponuka umožňuje konfiguráciu rozličných nastavení mobilnej siete.
- VPN zo svojho telefónu môžete pridať, nastaviť a spravovať virtuálne privátne siete (VPN), ktoré umožňujú pripojiť a získať zdroje v rámci zabezpečenej miestnej siete, napríklad firemnej siete.

# Zvuk a Notifikácia

# $<$  7ÁKI ADNÉ $>$

#### Zvukové profily

Umožňuje nastavenie zvukového profilu telefónu. Vyberte si z možností Zvuk, Iba vibrovanie.

# $-7$ VIIK  $\sim$

#### Hlasitosť

Upravte nastavenia hlasitosti telefónu podľa vlastných potrieb a prostredia.

### Vyzváňanie

Umožňuje nastavenie zvonení pre hovory. Zvonenie môžete pridať aj poklepaním na položku + v pravom hornom rohu obrazovky.

# $<$  VIBRÁCIA  $>$

### Zvuk s vibráciami

Zaškrtnite túto možnosť, ak chcete nastaviť, aby telefón pri prichádzajúcich hovoroch vibroval a zároveň zvonil. Typ vibrácie

Umožňuje zvoliť typ vibrácie.

### $\geq$  UPOZORNENIA  $\sim$ Prerušenia

Umožňuje nastaviť rozvrh, kedy oznámenia nemajú rušiť. Môžete nastaviť povolenie prerušenia pre isté funkcie, keď nastavíte možnosť Iba dôležité.

#### Uzamknutá obrazovka

Umožňuje zobraziť alebo skryť oznámenia na uzamknutej obrazovke.

### Aplikácie

Umožňuje zabrániť aplikáciám zobraziť oznámenia alebo nastaviť, aby aplikácie zobrazovali oznámenia s prioritou, keď je položka Nerušiť nastavená na možnosť Iba dôležité.

### Oznamujúci LED indikátor

Poklepaním na prepínač prepínate medzi zapnutím a vypnutím funkcie. Zapnutie aktivuje osvetlenie LED pre oznámenia, ktoré vyberiete, vo farbe podľa vášho výberu.

90 Nastavenia

#### $>$  POKROČILÉ NASTAVENIA  $\sim$ Viac

• Zvuky oznámení – umožňuje nastaviť zvuk oznámení. Zvuky oznámení môžete aj pridávať poklepaním na položku  $+$  v pravom hornom rohu obrazovky.

- Vibrácie pri ťuknutí po začiarknutí tejto možnosti bude telefón vibrovať zakaždým, keď poklepete po dotykových tlačidlách na základnej obrazovke, alebo pri ďalších interakciách s používateľským rozhraním.
- Zvukové efekty poklepaním na túto položku nastavíte tón pri dotyku klávesnice, zvuk pri dotyku a zvuk uzamknutia obrazovky.
- • Oznámenia pre správy/hlasové volania umožňuje, aby zariadenie automaticky čítalo udalosti prichádzajúceho hovoru a správy.

# **Displei**

#### $<$  PLOCHA & ZÁMOK  $>$ Základná obrazovka

- Zvoliť úvod vyberte požadovanú úvodnú tému. Vyberte z Plocha (štandardné rozloženie Androidu) alebo EasyHome (zjednodušená verzia pre používateľov, ktorí sú menej oboznámení s Android navigáciou).
- Motív umožňuje nastavenie motívu zariadenia. Novy motív si môžete prevziať z aplikácie LG SmartWorld.
- Tapeta nastavenie tapety základnej obrazovky.
- Efekt obrazovky zvoľte si typ efektu, ktorý chcete zobraziť, keď sa potiahnete prstom z prostredia jednej základnej obrazovky na druhú.
- • Povolenie cyklického zobr. úvodných obrazoviek – začiarknutím tejto možnosti povolíte plynulé prechádzanie úvodnými obrazovkami (po poslednej obrazovke nasleduje prvá).
- Pomoc zobrazuje pomocné informácie základnej obrazovky.

#### Zablokovať obrazovku

- Vybrať zámku obrazovky slúži na nastavenie typu uzamknutia obrazovky na zabezpečenie telefónu. Otvorí niekoľko obrazoviek za sebou, ktoré vás usmernia pri vytváraní vzoru na uzamknutie obrazovky. Ak zapnete typ uzamknutia vzorom, po zapnutí telefónu alebo oživení obrazovky budete požiadaní o nakreslenie vášho vzoru odomknutia, aby ste obrazovku odomkli.
- Smart Lock nastaví uzamknutie vášho telefónu dôveryhodným zariadením alebo miestom.
- Ffekt obrazovky nastavenie možnosti efektu obrazovky.
- Tapeta wherte motív pre obrazovku uzamknutia.
- Skratky slúži na prispôsobenie skratiek na obrazovke uzamknutia.
- • Kontaktné informácie strateného telefónu umožňuje zobrazenie informácie o majiteľovi na uzamknutej obrazovke pre prípad straty telefónu.
- • Časovač zablokovania umožňuje vám nastaviť čas pred automatickým uzamknutím obrazovky.
- Hlavný vypínač okamžite blokuje označením tejto možnosti nastavíte okamžité zablokovanie obrazovky po stlačení tlačidla Zapnúť/Zamknúť. Toto nastavenie nahrádza nastavenie časovača Bezpečnostného zámku.

### Úvodné dotykové tlačidlá

Nastavte dotykové tlačidlá základnej obrazovky, ktoré sa budú zobrazovať v dolnej časti všetkých úvodných obrazoviek. Nastavte, ktoré sa majú zobrazovať, ich umiestnenie na lište a ako majú vyzerať.

# $\ge$  PÍSMO  $\ge$

#### Typ písma

Vyberte požadovaný typ písma.

Veľkosť písma

Vyberte požadovanú veľkosť písma.

# $<$  7ÁKI ADNÉ NASTAVENIA  $>$

#### Jas

Nastavte jas obrazovky pomocou posuvníka.

### Automatická rotácia

Nastavte automatické prepínanie orientácie pri otáčaní telefónu.

### Časový limit obrazovky

Nastavte časové oneskorenie pred automatickým vypnutím obrazovky.

# $<$  POKROČILÉ NASTAVENIA  $>$

Viac

- Šetrič obrazovky slúži na výber šetriča obrazovky, ktorý sa bude zobrazovať, keď bude telefón v režime spánku počas dokovania alebo nabíjania.
- Kalibrácia snímača pohybu slúži na zvýšenie presnosti senzora naklápania a jeho rýchlosti.

# Všeobecné

#### $<$  OSOBNÉ  $>$ Jazyk a vstup

Vyberte jazyk pre text v telefóne a konfiguráciu klávesnice na obrazovke vrátane slov pridaných do slovníka.

- Jazyk vyberte jazyk, ktorý chcete používať v telefóne.
- Predvolené umožňuje zvoliť predvolený typ klávesnice.
- Klávesnica LG poklepaním na ikonu Nastavenia môžete zmeniť tieto nastavenia klávesnice LG.
- Hlas. zadávanie textu Google ak začiarknete túto možnosť, údaje sa budú zadávať hlasovým zadávaním textu Google. Nastavenia hlasového zadávania Google zmeníte poklepaním na ikonu Nastavenia.
- Hlasové vyhľadávanie ťuknutím nakonfigurujte nastavenia hlasového vyhľadávania.
- • Výstup text-na-reč ťuknutím nastavte uprednostnený mechanizmus alebo všeobecné nastavenia pre výstup text-na-reč.
- Rýchlosť kurzora nastavte rýchlosť kurzora. Umiestnenie

Zapnite službu určovania polohy. Váš telefón stanoví pomocou Wi-Fi a mobilných sietí približnú polohu. Keď vyberiete túto možnosť, zobrazí sa výzva na potvrdenie súhlasu s využívaním vašej polohy službami Google.

- Režim umožňuje nastavenie určenia vašich aktuálnych informácií o umiestnení.
- Fotoaparát po začiarknutí tejto možnosti budú nové fotografie a videá označované miestom, kde boli nasnímané.

• Nahlasovanie polohy Google – umožňuje zvoliť nastavenia informácií o polohe tak, ako sú sprístupnené prostredníctvom Google a jeho produktov.

### Účty a synchronizácia

V ponuke Kontá a synchronizácia môžete pridávať, odstraňovať a spravovať kontá Google, ako aj iné podporované kontá. Tieto nastavenia slúžia aj na ovládanie toho, ako a či všetky aplikácie odosielajú, prijímajú a synchronizujú údaje podľa vlastných harmonogramov a či všetky aplikácie môžu automaticky synchronizovať používateľské údaje.

Gmail™, Kalendár a ďalšie aplikácie tiež môžu mať svoje vlastné nastavenia určujúce spôsob synchronizácie údajov. Podrobnosti nájdete v častiach venovaných týmto aplikáciám. Ťuknutím na tlačidlo PRIDAŤ KONTO pridajte nové konto.

#### Uľahčenie

Nastavenia možnosti Zjednodušenie ovládania je možné použiť na konfigurovanie doplnkov na zjednodušenie ovládania nainštalovaných v telefóne.

- • Slabý zrak
	- TalkBack umožňuje nastavenie funkcie TalkBack, ktorá pomáha zrakovo postihnutým ľuďom pomocou hlasovej spätnej väzby.
	- Oznámenia pre správy/hlasové volania ťuknutím na položku o túto funkciu zapnete alebo vypnete. Umožňuje vám počutie automatických hovorených upozornení na prichádzajúce hovory a správy.
	- Tiene obrazovky začiarknutím tejto možnosti nastavíte na obrazovke tmavší kontrast.

e a matematica di matematica di matematica di matematica di matematica di matematica di matematica di  $\overline{95}$ 

- Veľkosť písma umožňuje nastavenie veľkosti písma.
- Priblíženie dotykom umožňuje priblíženie a vzdialenie trojitým poklepaním na obrazovku.
- Obrátenie farieb obrazovky začiarknutím tejto možnosti nastavíte invertovanie farieb obrazovky a obsahu.
- Úprava farieb obrazovky umožňuje prispôsobiť farbu obrazovky a obsahu.
- Farebný filter obrazovky umožňuje zmeniť farby obrazovky a obsahu.
- Hlavným vypínačom sa ukončí hovor po začiarknutí políčka môžete ukončiť hlasový hovor stlačením tlačidla zapnutia/uzamknutia.
- **Zhoršený sluch** 
	- Titulok umožňuje vám upraviť nastavenia titulkov pre sluchovo postihnutých.
	- Oznamujúci LED indikátor umožňuje aktivovanie svetla LED pri prichádzajúcich hovoroch a oznámeniach.
	- Upozornenia bleskom začiarknutím tejto možnosti nastavíte blikanie blesku pre prichádzajúce hovory a oznámenia.
	- Vypnutie všetkých zvukov zaškrtnutím tejto možnosti vypnete všetky zvuky.
	- Typ zvuku slúži na nastavenie typu zvuku.
	- Vyváženie zvuku slúži na nastavenie smerovania zvuku. Upravte ho posunutím prvku na posuvnej lište.
- • Motorika a rozpoznávanie
	- Čas odozvy pri dotyku slúži na nastavenie času medzi dotykom a odozvou.
	- Touch assistant zobrazí dotykovú plochu s jednoduchým prístupom k bežným operáciám.
	- Časový limit obrazovky slúži na nastavenie časového limitu automatického vypnutia podsvietenia.
	- Oblasti dotykového vládania umožňuje vybrať presnú oblasť obrazovky, na ktorú obmedzíte dotykovú aktiváciu.
- • Skratka funkcie jednoduchšieho prístupu Umožňuje rýchlejší prístup k zvoleným funkciám, keď trikrát poklepete po tlačidle Domov.
- • Automatická rotácia označením umožníte telefónu otočiť obrazovku podľa orientácie telefónu (na výšku alebo na šírku).
- Switch Access umožňuje komunikovať so zariadením pomocou jedného alebo viacerých prepínačov, ktoré fungujú ako tlačidlá na klávesnici. Táto ponuka môže byť užitočná pre používateľov s pohybovým obmedzením, ktoré im bráni v priamej interakcii s vašim zariadením.

#### Klávesová skratka

Umožňuje rýchly prístup k aplikáciám z vypnutej alebo uzamknutej obrazovky dvojitým stlačením tlačidiel ovládania hlasitosti.

# $\geq$  OCHRANA OSOBNÝCH ÚDAJOV  $\sim$

#### Bezpečnosť

Na konfiguráciu nastavení na ochranu telefónu a údajov v ňom použite ponuku Bezpečnosť.

- Zablokovanie obsahu umožňuje výber typu uzamknutia súborov s poznámkami funkcie QuickMemo+.
- • Šifrovať telefón umožní vám zakódovať dáta v telefóne na účely bezpečnosti. Na odkódovanie telefónu budete musieť zadať kód PIN alebo heslo pri každom jeho zapnutí.
- Šifrovať pamäť karty SD zašifruite pamäť karty SD, vďaka čomu sa údaje stávajú pre iné zariadenia neprístupné.
- Nastaviť uzamknutie karty SIM umožňuje nastavenie kódu PIN na zamknutie karty SIM a zmenu kódu PIN.
- • Zadávanie hesla je zobrazené zaškrtávacie políčko na krátke zobrazenie každého znaku v heslách, aby ste pri zadávaní videli vkladané znaky.
- Správcovia zariadení slúži na zobrazenie alebo deaktivovanie správcov zariadení.
- Neznáme zdroje povolí inštaláciu aplikácií z iných zdrojov ako je lokalita Play Store.
- Overenie aplikácií zakazuje alebo varuje pred inštaláciou aplikácií, ktoré môžu spôsobiť poškodenie.
- Typ ukladac, priestoru zálohované hardvérom.
- • Správa certifikátov
	- Dôveryhodné prístupové oprávnenia začiarkavacie políčko na povolenie prístupu aplikácií k šifrovanému úložnému priestoru na zabezpečovacie certifikáty, sprievodné heslá a iné poverenia. Úložný priestor na poverenia sa používa na nadväzovanie niektorých typov VPN a Wi-Fi pripojení. Ak ste ešte nenastavili heslo pre zabezpečený úložný priestor na poverenia, toto nastavenie je neaktívne.
	- Inštalácia z úložiska ťuknutím nainštalujete zabezpečený certifikát.
	- Vymazať poverenia vymaže všetky zabezpečené certifikáty a sprievodné poverenia a odstráni heslo zabezpečeného úložného priestoru.
- Trust agents vyberte aplikácie na používanie bez odomknutia obrazovky.
- Prinnutie obrazovky môžete aktivovať zariadenie aby pomocou pin obrazovky zobrazovalo iba obrazovku spoľahlivej aplikácie.
- Aplikácie s prístupom na používanie umožňuje zobrazenie údajov o využívaní aplikácií vo vašom telefóne.

### $<$  INTELIGENTNÉ FUNKCIE  $>$ Obal QuickCircle

Táto ponuka umožňuje vybrať aplikácie, ktoré majú byť použité priamo na kryte v malom okne pomocou QuickCircle. Zapnutie týchto nastavení QuickCircle môže mať za následok nepredvídateľné správanie zariadenia.

# $<$  SPRÁVA 7ARIADENÍ  $>$

#### Dátum a čas

Nastavte svoje preferencie pre zobrazenie dátumu a času.

### Úložný priestor

Môžete monitorovať využité a dostupné miesto vo vnútornej pamäti zariadenia.

### Šetrenie batérie a energie

- Využitie batérie pozrite si využitie batérie.
- • Percentuálne nabitie batérie v stavovom riadku – zaškrtnutím tejto možnosti sa vám bude zobrazovať percento nabitia batérie v stavovom riadku vedľa ikony batérie.
- Úsporný režim ťuknutím na Úsporný režim ho zapnete alebo vypnete. Slúži na nastavenie percenta nabitia batérie, pri ktorom sa automaticky zapne Úsporný režim. Vyberte si z možností Okamžite, 5% batérie a 15% batérie.
- Pomoc zobrazí informácie o šetrení batérie.

### Aplikácie

Umožňuje zobrazenie podrobností o aplikáciách nainštalovaných v telefóne, spravovanie ich dát a vynútenie ich vypnutia.

### Predvolená aplikácia pre správy

Táto ponuka umožňuje vybrať, ktorá aplikácia pre správy sa bude používať ako predvolená.

### Zálohovať a vynulovať

Zmeňte nastavenia správy vašich nastavení a údajov.

- LG Backup slúži na zálohovanie informácií o zariadení a na ich obnovenie v prípade straty dát alebo jeho výmeny.
- Zálohovať moje údaje zálohuje údaje aplikácií. heslá k sieťam Wi-Fi a ďalšie nastavenia na serveroch Google.
- **Zálohovať konto** zobrazí konto, ktoré v súčasnej dobe slúži na zálohovanie informácií.
- Automaticky obnoviť keď znovu inštalujete aplikáciu, obnovia sa zálohované nastavenia a údaje.
- Obnovenie nastavení z výroby obnovíte predvolené hodnoty výrobných nastavení a odstránite všetky svoje údaje. Ak týmto spôsobom obnovíte nastavenia vášho telefónu, budete vyzvaní k vloženiu všetkých údajov ako pri prvom štarte systému Android.

#### Informácie o telefóne

Preštudujte si právne informácie, skontrolujte stav telefónu a verziu softvéru, a vykonajte aktualizáciu softvéru.

# Aplikácia LG Bridge

LG Bridge je aplikácia, ktorá vám pomáha pohodlne spravovať obrázky, hudbu, videá, dokumenty atď. uložené v mobilnom zariadení LG vo vašom počítači. Môžete tiež aktualizovať softvér mobilného zariadenia alebo zálohovať do počítača vaše súbory ako kontakty a obrázky.

#### TIP!

- • Podrobné inštrukcie o používaní aplikácie LG Bridge nájdete po nainštalovaní a otvorení programu v ponuke Pomoc.
- • Podporované funkcie sa môžu líšiť v závislosti od zariadenia.
- • Jednotný ovládač USB spoločnosti LG je program, ktorý vyžaduje pripojenie mobilného telefónu LG k počítaču. Nainštaluje sa automaticky pri inštalácii aplikácie LG Bridge.

# Funkcie aplikácie LG Bridge

Aktualizácia softvéru mobilného zariadenia v počítači cez rozhranie USB

Zálohovanie a obnova údajov vášho mobilného zariadenia cez rozhranie USB

Ak chcete prevziať softvér LG Bridge, vykonajte nasledovné:

- 1 Preidite na webovú lokalitu www.lg.com.
- 2 Preidite na položku PODPORA > PODPORA MOBILNÝCH TELEFÓNOV > PC Sync.
- 3 Vyberte informácie o modeli a kliknite na tlačidlo PREJSŤ.
- 4 Rolujte nadol, zvoľte kartu PC SYNC > Windows alebo Mac OS > DOWNLOAD a prevezmite aplikáciu LG Bridge.

102 Aplikácia LG Bridge

# Minimálne systémové požiadavky pre inštaláciu aplikácie LG Bridge

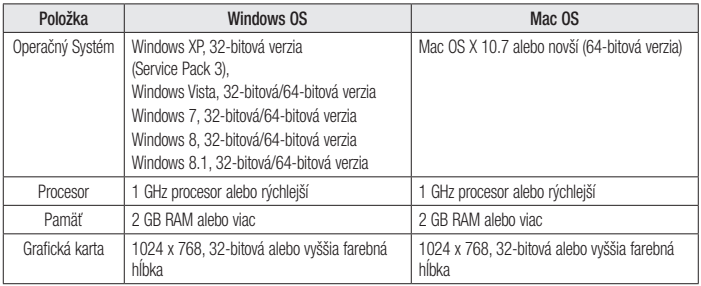

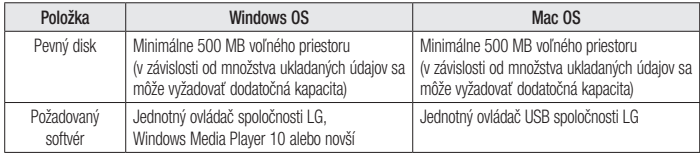

### Návod na pripojenie mobilného telefónu k aplikácií LG Bridge

Aplikáciu LG Bridge môžete pripojiť a používať po pripojení ďalšieho zariadenia pomocou kábla USB.

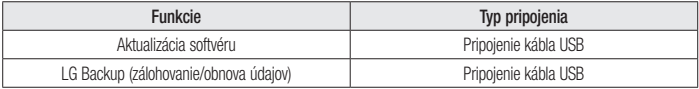

# Aktualizácia softvéru telefónu

# Aktualizácia softvéru telefónu

Aktualizácia softvéru v mobilnom telefóne LG z internetu

Ďalšie informácie o používaní tejto funkcie nájdete na lokalite http://www.lg.com/common/index.isp  $\rightarrow$ vyberte krajinu a jazyk.

Táto funkcia umožňuje pohodlne aktualizovať firmvér v telefóne na novšiu verziu z internetu bez toho, aby bolo potrebné navštíviť servisné stredisko. Táto funkcia bude k dispozícii len vtedy, ak spoločnosť LG vytvorí novú verziu firmvéru dostupnú pre vaše zariadenie.

Keďže aktualizácia firmvéru v mobilnom telefóne vyžaduje maximálnu pozornosť používateľa počas celého trvania procesu aktualizácie, skôr ako budete postupovať ďalej, vždy si prečítajte všetky pokyny a poznámky v každom kroku. Upozorňujeme, že odpojenie dátového kábla USB počas inovácie môže viesť k vážnemu poškodeniu mobilného telefónu.

### POZNÁMKA

• Spoločnosť LG si vyhradzuje právo vytvárať aktualizácie firmvéru iba pre vybrané modely podľa vlastného uváženia a nezaručuje dostupnosť novšej verzie firmvéru pre všetky modely telefónov.

#### Aktualizácia softvéru mobilného telefónu LG pomocou služby Over-the-Air (OTA)

Pomocou tejto funkcie môžete pohodlne aktualizovať softvér telefónu na novšiu verziu prostredníctvom služby OTA bez potreby pripájať telefón pomocou dátového kábla USB. Táto funkcia bude k dispozícii len vtedy, ak spoločnosť LG vytvorí novú verziu firmvéru dostupnú pre vaše zariadenie.

Najskôr by ste mali zistiť, akou verziou softvéru je váš mobilný telefón vybavený: Nastavenia > karta Všeobecné > Informácie o telefóne > Centrum aktualizácií > Aktualizácia softvéru > Skontrolovať dostupnosť aktualizácie.

# POZNÁMKA

- • Vaše osobné údaje uložené v internej pamäti telefónu (vrátane informácií o konte Google a iných kontách, údajov a nastavení systému a aplikácií, všetkých prevzatých aplikácií a licencie DRM) sa môžu pri aktualizácii softvéru telefónu stratiť. Spoločnosť LG vám preto pred aktualizáciou softvéru telefónu odporúča zálohovať svoje osobné údaje. Spoločnosť LG nepreberá zodpovednosť za žiadne straty osobných údajov.
- • Táto funkcia závisí od poskytovateľa sieťových služieb, regiónu alebo krajiny.
# Informácie o tomto návode na použitie

#### Informácie o tomto návode na použitie

- Pred použitím zariadenia si pozorne prečítajte tento návod na použitie. Zabezpečí vám to bezpečne a správne používať váš telefón.
- • Zobrazenie niektorých obrázkov a snímok obrazovky v tomto návode sa môže líšiť od zobrazenia vo vašom telefóne.
- • Váš obsah sa môže líšiť od finálneho produktu alebo od softvéru dodávaného poskytovateľmi služieb alebo operátormi. Tento obsah môže podliehať zmenám bez predchádzajúceho upozornenia. Aktuálnu verziu tohto návodu nájdete na webovej lokalite spoločnosti LG na adrese www.lg.com.
- • Aplikácie tohto telefónu a ich funkcie sa môžu líšiť v závislosti od krajiny, regiónu alebo špecifikácií hardvéru. Spoločnosť LG nenesie zodpovednosť za problémy s výkonom vyplývajúce z použitia aplikácií vyvinutých inými poskytovateľmi než je spoločnosť LG.
- Spoločnosť LG nenesie zodpovednosť za problémy s výkonom alebo kompatibilitou vyplývajúce z úpravy nastavení databázy registra alebo pozmeňovania softvéru operačného systému. Akýkoľvek pokus o prispôsobenie operačného systému môže mať za následok, že zariadenie alebo jeho aplikácie nebudú správne fungovať.
- Softvér, zvukové súbory, tapety, obrázky a iné médiá dodávané s vaším zariadením sú licencované na obmedzené použitie. Ak tieto materiály extrahujete a použijete ich na obchodné alebo iné účely, môže sa to považovať za porušenie zákonov o ochrane autorských práv. Ako používateľ nesiete plnú zodpovednosť za akékoľvek protiprávne použitie týchto médií.
- • Na využívanie dátových služieb, ako sú napríklad správy, odosielanie a preberanie súborov, automatická synchronizácia a služby určovania polohy, sa môžu vzťahovať dodatočné poplatky. Aby ste sa vyhli ďalším poplatkom, vyberte si tarifu vhodnú pre vaše potreby. Podrobnejšie informácie získate od vášho poskytovateľa služieb.

### Obchodné značky

- Autorské práva ©2015 LG Electronics, Inc. Všetky práva vyhradené. LG a logo LG sú registrované obchodné značky spoločnosti LG Group a jej príslušných spoločností. Všetky ostatné obchodné značky sú majetkom príslušných vlastníkov.
- Google™, Google Maps™, Gmail™, YouTube™, Hangouts™ a Play Store™ sú ochranné známky spoločnosti Google, Inc.
- Bluetooth® je registrovaná ochranná známka spoločnosti Bluetooth SIG, Inc. na celom svete.
- Wi-Fi<sup>®</sup> a logo Wi-Fi sú registrované ochranné známky spoločnosti Wi-Fi Alliance.
- • Všetky ostatné obchodné značky a autorské práva sú majetkom príslušných vlastníkov.

# Príslušenstvo

Pre váš telefón je k dispozícii nasledujúce príslušenstvo. (Nižšie popísané položky môžu byť voliteľné.)

- • Cestovný adaptér
- • Stručná príručka
- • Stereofónna slúchadlová súprava
- kábel USB
- • Batéria

#### POZNÁMKA

- Vždy používajte originálne príslušenstvo značky LG. Dodané položky sú navrhnuté len pre toto zariadenie a nemusia byť kompatibilné s inými zariadeniami.
- Položky dodané s prístrojom a všetky dostupné doplnky sa môžu líšiť v závislosti od oblasti alebo poskytovateľa služieb.

# Riešenie problémov

Táto kapitola zahŕňa niektoré problémy, s ktorými sa môžete stretnúť počas používania telefónu. Niektoré problémy vyžadujú telefonát poskytovateľovi služieb, ale väčšinu z nich odstránite ľahko aj sami.

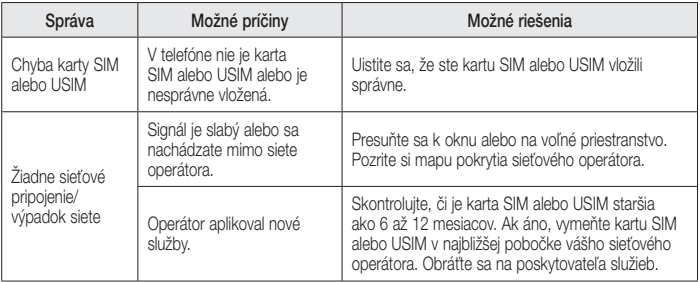

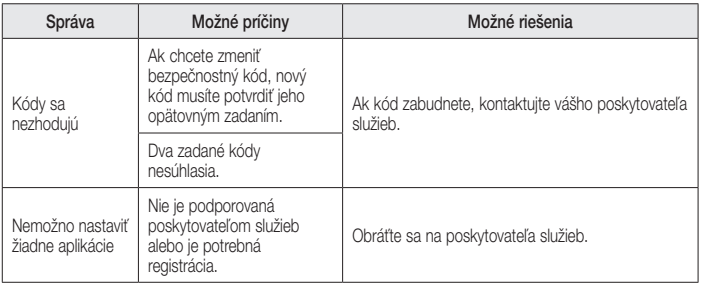

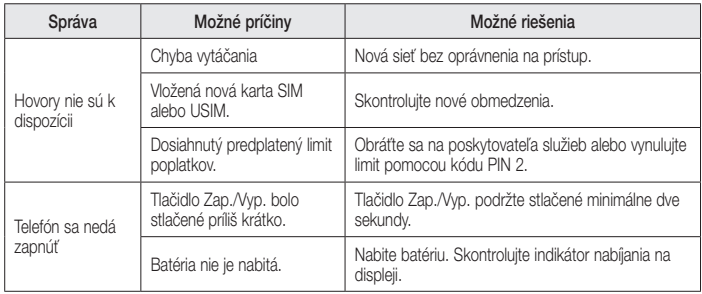

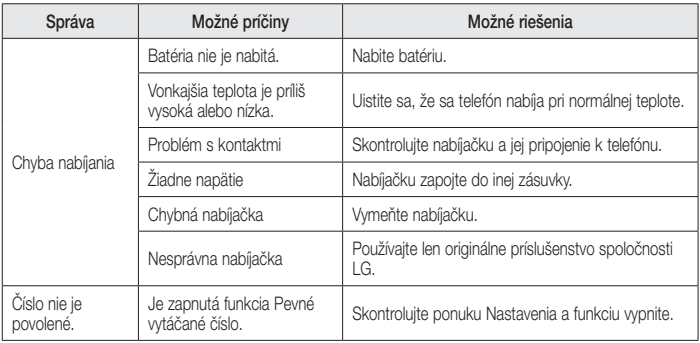

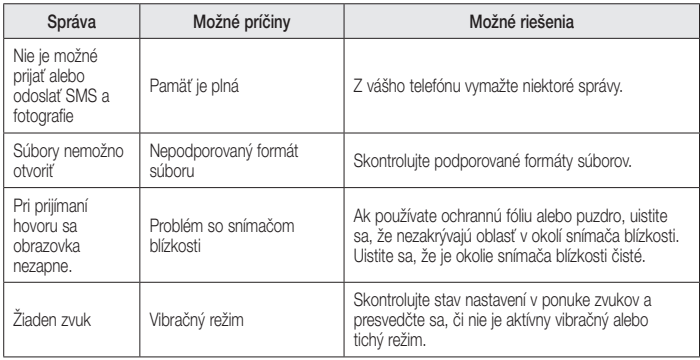

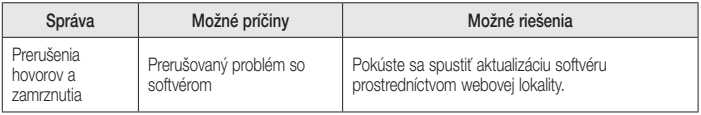

# Najčastejšie otázky

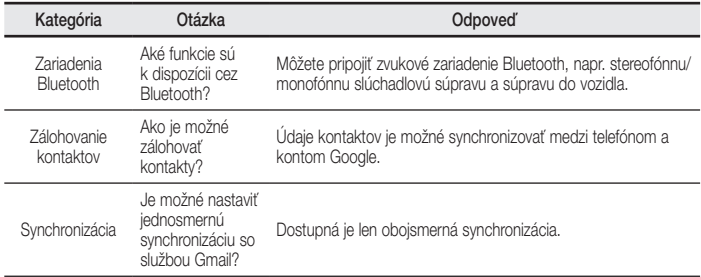

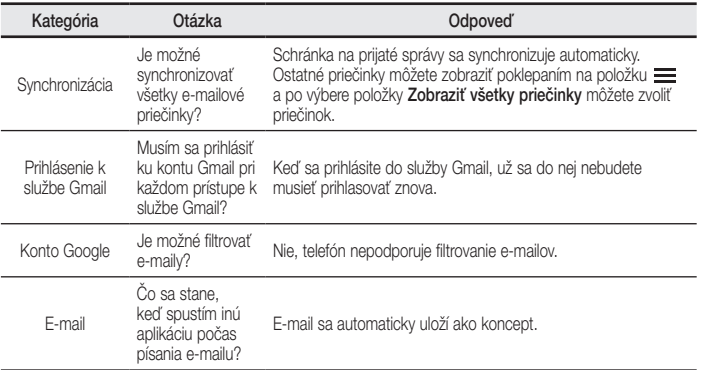

Najčastejšie otázky **117** 

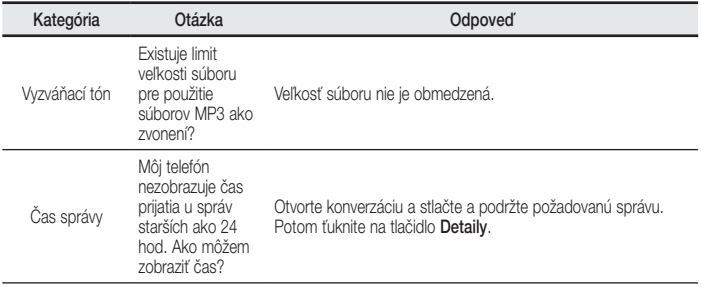

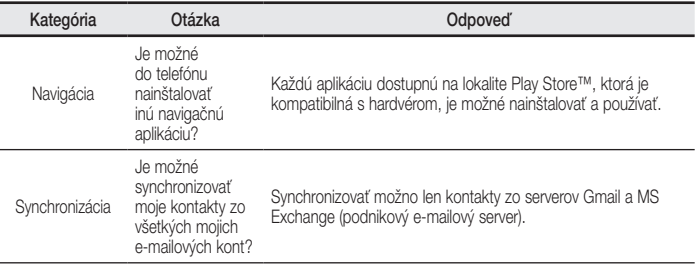

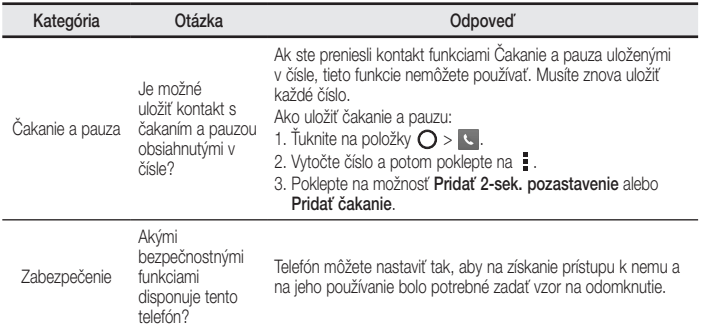

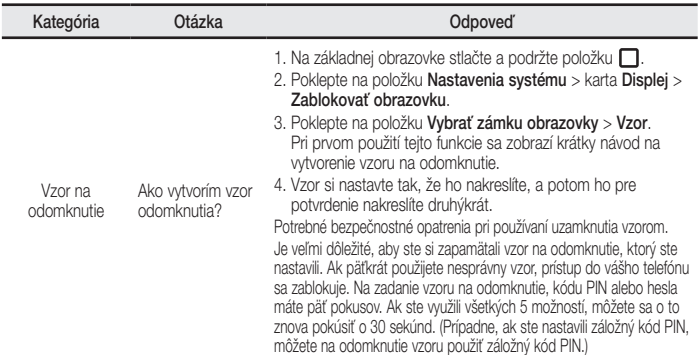

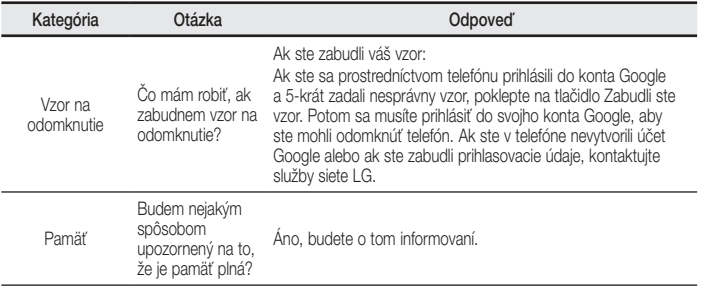

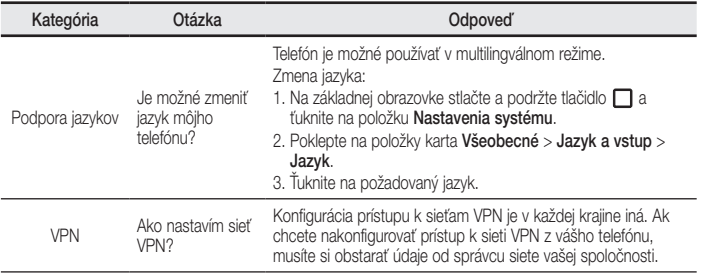

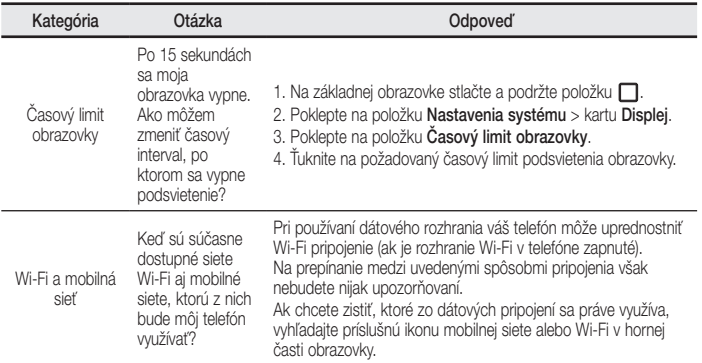

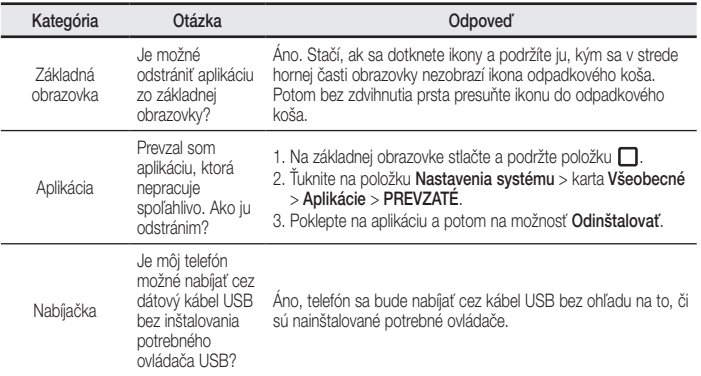

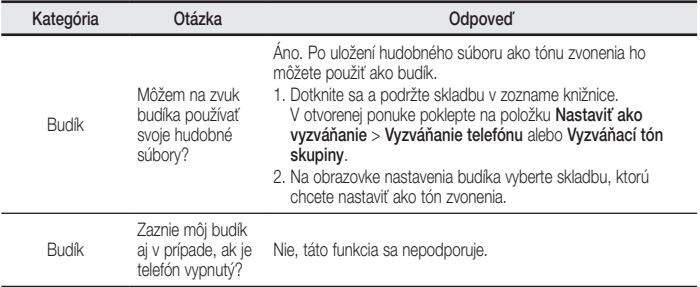

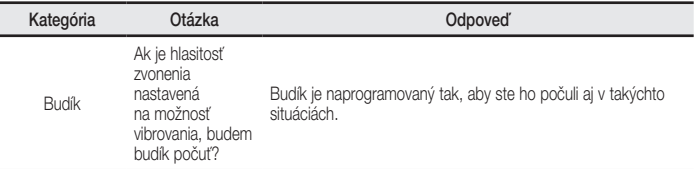

#### ENGLISH

### Visit www.lg.com to view the user guide and more information.

- • Some contents and illustrations may differ from your device depending on the region, service provider, software version, or OS version, and are subject to change without prior notice.
- Always use genuine LG accessories. The supplied items are designed only for this device and may not be compatible with other devices.
- Available accessories may vary depending on your region, country or service provider.

### **Phone layout Setup**

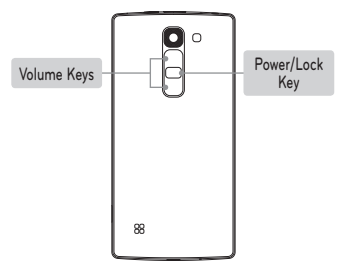

#### **Turning on the phone**

Press and hold the **Power/Lock Key** for a few seconds.

#### **Charging the phone**

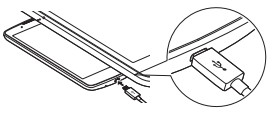

- The charging port is at the bottom of the phone.
- To maximize battery life, make sure that the battery is fully charged before you use it the first time.

**WARNING!** Use only LG-approved chargers, batteries, and cables. When using unapproved chargers or cables, it may cause battery charging slowly. Or, unapproved chargers or cables can cause the battery to explode or damage the device, which are not covered by the warranty.

# **Setup (continued)**

Before you start using the phone, you must insert the SIM or USIM card and battery.

#### **Installing the SIM or USIM card and battery**

1. Remove the back cover. 2. Slide the SIM card into

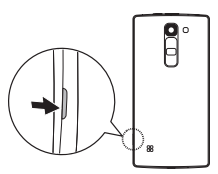

- the SIM card slot as shown in figure.
- 3. Insert the battery.
- 4. Replace the back cover.

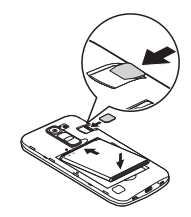

#### **NOTE**

- Only microSIM cards work with the device.
- • For problem-free performance, it is recommended to use the phone with the correct type of SIM card. Always use a factory-made SIM card supplied by the operator.

## **Guidelines for safe and efficient use**

Please read these simple guidelines. Not following these guidelines may be dangerous or illegal. Should a fault occur, a software tool is built into your device that will gather a fault log. This tool gathers only data specific to the fault, such as signal strength, cell ID position in sudden call drop and applications loaded. The log is used only to help determine the cause of the fault. These logs are encrypted and can only be accessed by an authorised LG Repair centre should you need to return your device for repair.

#### **Exposure to radio frequency energy**

THIS DEVICE MEETS INTERNATIONAL GUIDELINES FOR EXPOSURE TO RADIO WAVES

Your mobile device is a radio transmitter and receiver. It is designed and manufactured not to exceed the limits for exposure to radio frequency (RF)

recommended by international guidelines (ICNIRP). These limits are part of comprehensive guidelines and establish permitted levels of RF energy for the general population.

The guidelines were developed by independent scientific organisations through periodic and thorough evaluation of scientific studies. The guidelines include a substantial safety margin designed to assure the safety of all persons. regardless of age or health.

The exposure standard for mobile devices employs a unit of measurement known as the Specific Absorption Rate, or SAR. The SAR limit stated in the international guidelines is 2.0 W/kg\*. Tests for SAR are conducted using standard operating positions with the device transmitting at its highest certified power level in all tested frequency bands. Although

the SAR is determined at the highest certified power level, the actual SAR of the device while operating can be well below the maximum value. This is because the device is designed to operate at multiple power levels so as to use only the power required to reach the network. In general, the closer you are to a base station, the lower the power output of the device.

Before a phone model is available for sale to the public, compliance with the European R&TTE directive must be shown. This directive includes as one essential requirement the protection of the health and the safety for the user and any other person.

The highest SAR value for this device when tested for use at the ear is 0.643 W/kg.

This device meets RF exposure guidelines when used either in the normal use position against the ear or when positioned at least 1.5 cm away from the body. When a carry case, belt clip or holder is used for body-worn operation, it should not contain metal and should position the product at least 1.5 cm away from your body. In order to transmit data files or messages, this device requires a quality connection to the network.

In some cases, transmission of data files or messages may be delayed until such a connection is available. Ensure the above separation distance instructions are followed until the transmission is completed.

The highest SAR value for this device when tested for use at the body is 0.562 W/kg.

\* The SAR limit for mobile devices used by the public is 2.0 watts/ kilogram (W/kg) averaged over ten grams of body tissue. The guidelines incorporate a substantial margin of safety to give additional protection for the public and to account for any variations in measurements.

SAR values may vary depending on national reporting requirements and the network band.

#### **FCC SAR information**

Your mobile device is also designed to meet the requirements for exposure to radio waves established by the Federal Communications Commission (USA) and Industry Canada.

These requirements set a SAR limit of 1.6 W/kg averaged over 1 gram of tissue. The highest SAR value reported under this standard during product certification for use at the ear is 0.56 W/kg and when properly worn on the body is 0.70 W/kg. Additionally, this device was tested for typical bodyworn operations with the back of the phone kept 1 cm (0.39 inches) between the users body and the back of the phone.

To comply with FCC RF exposure requirements, a minimum separation distance of 1 cm (0.39 inches) must be maintained between the user's body and the back of the phone.

### **\* FCC Notice & Caution**

#### **Notice!**

This device complies with part 15 of the FCC Rules. Operation is subject to the following two conditions:

- (1) This device may not cause harmful interference. and
- (2) this device must accept any interference received, including interference that may cause undesired operation.

#### **Caution!**

Change or Modifications that are not specifically approved by the manufacturer could void the user's authority to operate the equipment.

#### **Product care and maintenance**

### **WARNING**

Only use batteries, chargers and accessories approved for use with this particular phone model. The use of any other types may invalidate any approval or warranty applying to the phone and may be dangerous.

- • Do not disassemble this unit. Take it to a qualified service technician when repair work is required.
- Repairs under warranty, at LG's discretion, may include replacement parts or boards that are either new or reconditioned, provided that they have functionality equal to that of the parts being replaced.

- Keep away from electrical appliances such as TVs. radios and personal computers.
- The unit should be kept away from heat sources such as radiators or cookers.
- • Do not drop.
- Do not subject this unit to mechanical vibration or shock.
- Switch off the phone in any area where you are required to by special regulations. For example, do not use your phone in hospitals as it may affect sensitive medical equipment.
- • Do not handle the phone with wet hands while it is being charged. It may cause an electric shock and can seriously damage your phone.
- • Do not charge a handset near flammable material as the handset can become hot and create a fire hazard.
- • Use a dry cloth to clean the exterior of the unit (do not use solvents such as benzene, thinner or alcohol).
- • Do not charge the phone when it is on soft furnishings.
- The phone should be charged in a well ventilated area.
- • Do not subject this unit to excessive smoke or dust.
- • Do not keep the phone next to credit cards or transport tickets; it can affect the information on the magnetic strips.
- Do not tap the screen with a sharp object as it may damage the phone.
- Do not expose the phone to liquid or moisture.
- • Use accessories like earphones cautiously. Do not touch the antenna unnecessarily.
- • Do not use, touch or attempt to remove or fix broken, chipped or cracked glass. Damage to the glass display due to abuse or misuse is not covered under the warranty.
- • Your phone is an electronic device that generates heat during normal operation. Extremely prolonged, direct skin contact in the absence of adequate ventilation may result in discomfort or minor burns. Therefore, use care when handling your phone during or immediately after operation.
- If your phone gets wet, immediately unplug it to dry off completely. Do not attempt to accelerate the drying process with an external heating source, such as an oven, microwave or hair dryer.
- The liquid in your wet phone, changes the colour of the product label inside your phone. Damage to your device as a result of exposure to liquid is not covered under your warranty.

#### **Efficient phone operation Electronics devices**

All mobile phones may receive interference, which could affect performance.

- • Do not use your mobile phone near medical equipment without requesting permission. Please consult your doctor to determine if operation of your phone may interfere with the operation of your medical device.
- • Some hearing aids might be disturbed by mobile phones.
- Minor interference may affect TVs, radios, PCs etc.
- Use your phone in temperatures between 0 °C and 40 ºC, if possible. Exposing your phone to extremely low or high temperatures may result in damage, malfunction, or even explosion.

#### **Pacemakers**

Pacemaker manufacturers recommend that a minimum separation of 15 cm be maintained between a mobile phone and a pacemaker to avoid potential interference with the pacemaker. To achieve this use the phone on the opposite ear to your pacemaker and do not carry it in a breast pocket.

#### **Hospitals**

Switch off your wireless device when requested to do so in hospitals, clinics or health care facilities. These requests are designed to prevent possible interference with sensitive medical equipment.

#### **Road safety**

Check the laws and regulations on the use of mobile phones in the area when you drive.

- Do not use a hand-held phone while driving.
- • Give full attention to driving.
- • Pull off the road and park before making or answering a call if driving conditions require you to do so.
- • RF energy may affect some electronic systems in your vehicle such as car stereos and safety equipment.
- If your vehicle is equipped with an air bag, do not obstruct with installed or portable wireless equipment. It can cause the air bag to fail or cause serious injury due to improper performance.
- If you are listening to music while out and about. please ensure that the volume is at a reasonable level so that you are aware of your surroundings. This is of particular importance when near roads.

#### **Avoid damage to your hearing**

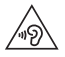

To prevent possible hearing damage, do not listen at high volume levels for long periods.

Damage to your hearing can occur if you are exposed to loud sound for long periods of time. We therefore recommend that you do not turn on or off the handset close to your ear. We also recommend that music and call volumes are set to a reasonable level.

• When using headphones, turn the volume down if you cannot hear the people speaking near you, or if the person sitting next to you can hear what you are listening to.

**NOTE:** Excessive sound pressure from earphones and headphones can cause hearing loss.

#### **Glass Parts**

Some parts of your mobile device are made of glass. This glass could break if your mobile device is dropped on a hard surface or receives a substantial impact. If the glass breaks, do not touch or attempt to remove it. Stop using your mobile device until the glass is replaced by an authorised service provider.

#### **Blasting area**

Do not use the phone where blasting is in progress. Observe restrictions and follow any regulations or rules.

#### **Potentially explosive atmospheres**

- • Do not use your phone at a refueling point.
- • Do not use near fuel or chemicals.

• Do not transport or store flammable gas, liquid or explosives in the same compartment of your vehicle as your mobile phone or accessories.

#### **In aircraft**

Wireless devices can cause interference in aircraft.

- Turn your mobile phone off before boarding any aircraft.
- Do not use it on the ground without permission from the crew.

#### **Children**

Keep the phone in a safe place out of the reach of small children. It includes small parts which may cause a choking hazard if detached.

#### **Emergency calls**

Emergency calls may not be available on all mobile networks. Therefore you should never depend solely on your phone for emergency calls. Check with your local service provider.

#### **Battery information and care**

- • You do not need to completely discharge the battery before recharging. Unlike other battery systems, there is no memory effect that could compromise the battery's performance.
- Use only LG batteries and chargers. LG chargers are designed to maximise the battery life.
- Do not disassemble or short-circuit the battery pack.
- • Keep the metal contacts of the battery clean.
- Replace the battery when it no longer provides acceptable performance. The battery pack may be recharged hundreds of times before it needs replacing.
- Recharge the battery if it has not been used for a long time to maximise usability.
- • Do not expose the battery charger to direct sunlight or use it in high humidity, such as in the bathroom.
- • Do not leave the battery in hot or cold places, as this may deteriorate battery performance.
- There is risk of explosion if the battery is replaced with an incorrect type.
- • Dispose of used batteries according to the manufacturer's instructions. Please recycle when possible. Do not dispose as household waste.
- If you need to replace the battery, take it to the nearest authorised LG Electronics service point or dealer for assistance.
- Always unplug the charger from the wall socket after the phone is fully charged to save unnecessary power consumption of the charger.
- • Actual battery life will depend on network configuration, product settings, usage patterns, battery and environmental conditions.
- • Make sure that no sharp-edged items such as animal's teeth or nails, come into contact with the battery. This could cause a fire.

#### **Open Source Software Notice Information**

To obtain the source code under GPL, LGPL, MPL, and other open source licenses that is contained in this product, please visit [http://opensource.lge.com.](http://opensource.lge.com)

In addition to the source code, all referred license terms, warranty disclaimers and copyright notices are available for download.

LG Electronics will also provide open source code to you on CD-ROM for a charge covering the cost of performing such distribution (such as the cost of media, shipping, and handling) upon email request to opensource@lge.com. This offer is valid for three (3) years from the date on which you purchased the product.

#### **HOW TO UPDATE YOUR DEVICE**

Access to latest firmware releases, new software functions and improvements.

- • **Select the software update in settings menu on your device.**
- • **Update your device by connecting it to your PC.** For more information about using this function, please visit [http://www.lg.com/common/index.](http://www.lg.com/common/index.jsp) [jsp](http://www.lg.com/common/index.jsp) select country and language.
## **DECLARATION OF CONFORMITY**

Hereby, **LG Electronics** declares that this **LG-H525n** product is in compliance with the essential requirements and other relevant provisions of Directive **1999/5/EC**. A copy of the Declaration of Conformity can be found at **http://www.lg.com/global/declaration**

## **Contact office for compliance of this product:**

LG Electronics Inc. EU Representative, Krijgsman 1, 1186 DM Amstelveen, The Netherlands

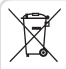

## **Disposal of your old appliance**

- **1** All electrical and electronic products should be disposed of separately from the municipal waste stream via designated collection facilities appointed by the government or the local authorities.
- **2** The correct disposal of your old appliance will help prevent potential negative consequences for the environment and human health.
- **3** For more detailed information about disposal of your old appliance, please contact your city office, waste disposal service or the shop where you purchased the product.

Expected Battery Life is 6 months. Gradual reduction in battery capacity is a manifestation of natural wear and cannot be considered a fault within the meaning of the Civil Code.

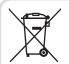

## **Disposal of waste batteries/accumulators**

- **1** This symbol may be combined with
- chemical symbols for mercury (Hg), cadmium (Cd) or lead (Pb) if the battery contains more than 0.0005% of mercury, 0.002% of cadmium or 0.004% of lead.
- **2** All batteries/accumulators should be disposed separately from the municipal waste stream via designated collection facilities appointed by the government or the local authorities.
- **3** The correct disposal of your old batteries/ accumulators will help to prevent potential negative consequences for the environment, animal and human health.
- **4** For more detailed information about disposal of your old batteries/ accumulators, please contact your city office, waste disposal service or the shop where you purchased the product.